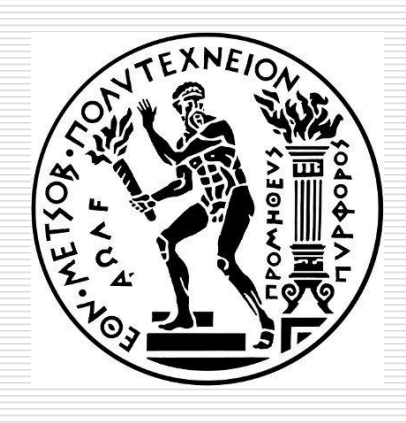

DATA SCIENCE AND MACHINE LEARNING

#### **Common GGPLOT VISUALIZATIONS**

#### **Dimitris Fouskakis**

Professor in Applied Statistics, Department of Mathematics, School of Applied Mathematical & Physical Sciences, National Technical University of Athens Email: fouskakis@math.ntua.gr

- $\Box$  The most frequently used plot for data analysis is undoubtedly the **scatterplot**. Whenever you want to understand the nature of relationship between two continuous variables, invariably the first choice is the scatterplot.
- $\Box$  It can be drawn using geom point(). Additionally, geom\_smooth which draws a smoothing line (**based on loess - locally estimated scatterplot smoothing**) by default, can be tweaked to draw the line of best fit by setting method='lm'.

library(ggplot2)

 $g$  <- ggplot(midwest, aes(x=area, y=poptotal)) + geom\_point() + geom\_smooth(method="lm") # set se=FALSE to turnoff confidence bands plot(g)

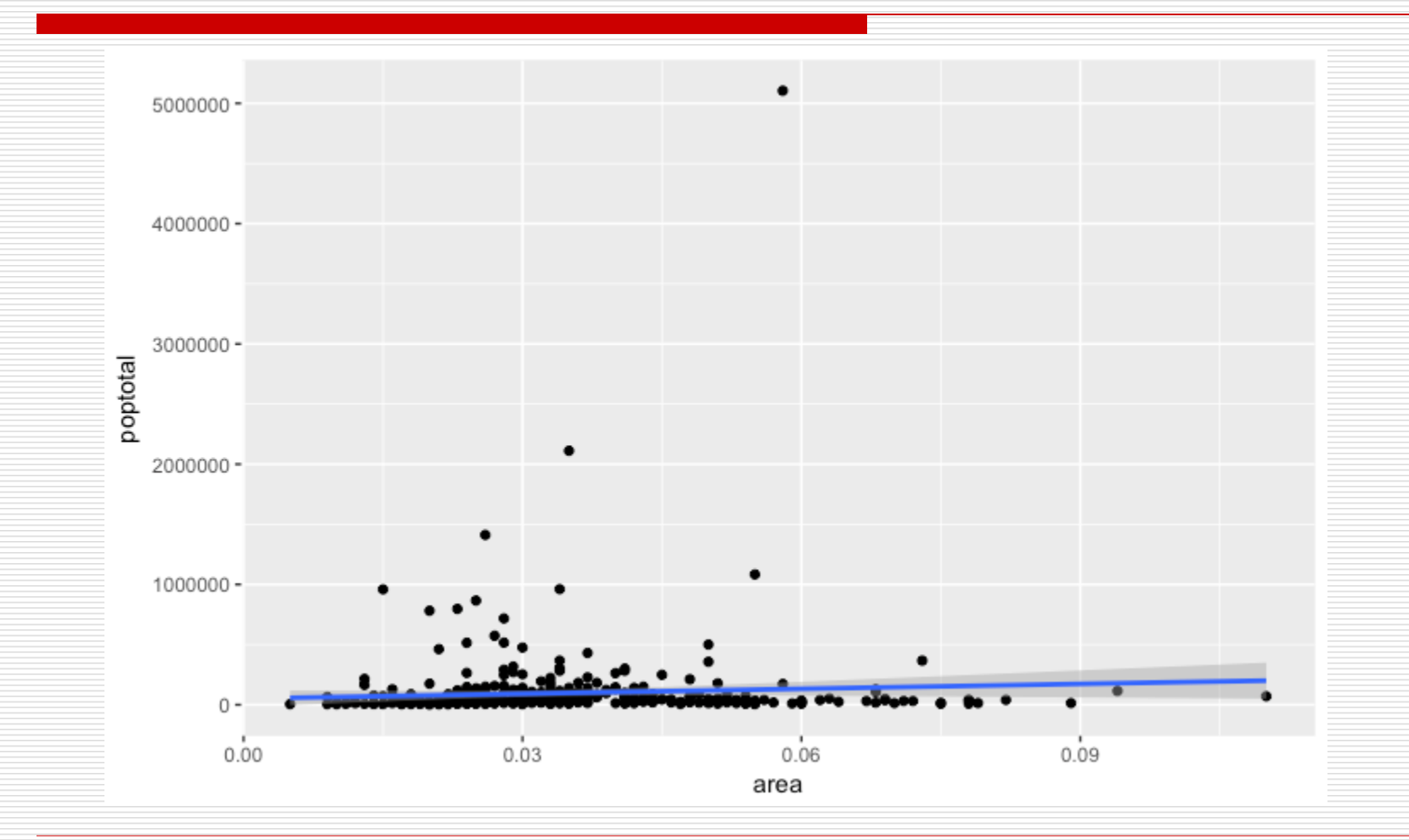

Common GGPLOT VISUALIZATIONS 4

library(ggplot2) data(mpg, package="ggplot2")  $#$  load data # mpg  $\lt$ - read.csv("http://goo.gl/uEeRGu") # alt data source

 $g \leq -$  ggplot(mpg, aes(x=displ, y=hwy)) + geom\_point() +  $labs(title="hwy vs display, caption = "Source: mpg") +$ geom\_smooth(method="lm", se=FALSE) + theme\_bw()  $#$  apply bw theme plot(g)

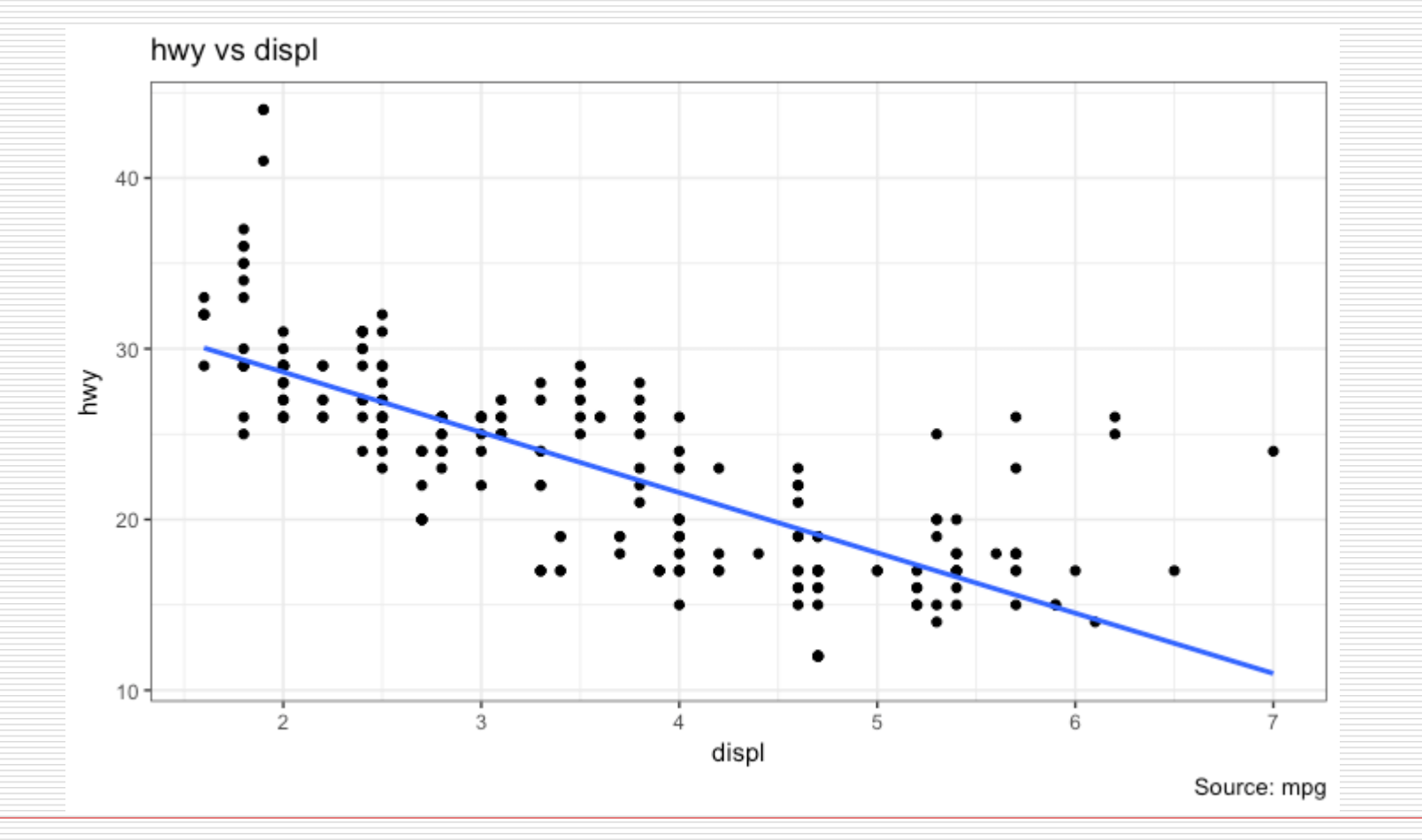

Common GGPLOT VISUALIZATIONS 6

# install.packages("ggplot2")

# load package and data

options(scipen=999)  $#$  turn-off scientific notation like 1e+48

library(ggplot2)

theme\_set(theme\_bw())  $#$  pre-set the bw theme.

```
data("midwest", package = "ggplot2")
```
# midwest <- read.csv("http://goo.gl/G1K41K") # bkup data source

#### # Scatterplot

```
gg <- ggplot(midwest, aes(x=area, y=poptotal)) + 
 geom_point(aes(col=state, size=popdensity)) + 
 geom_smooth(method="loess", se=F) + 
 xlim(c(0, 0.1)) +ylim(c(0, 500000)) +labs(subtitle="Area Vs Population", 
    y="Population", 
    x="Area", 
    title="Scatterplot", 
    caption = "Source: midwest")
```
plot(gg)

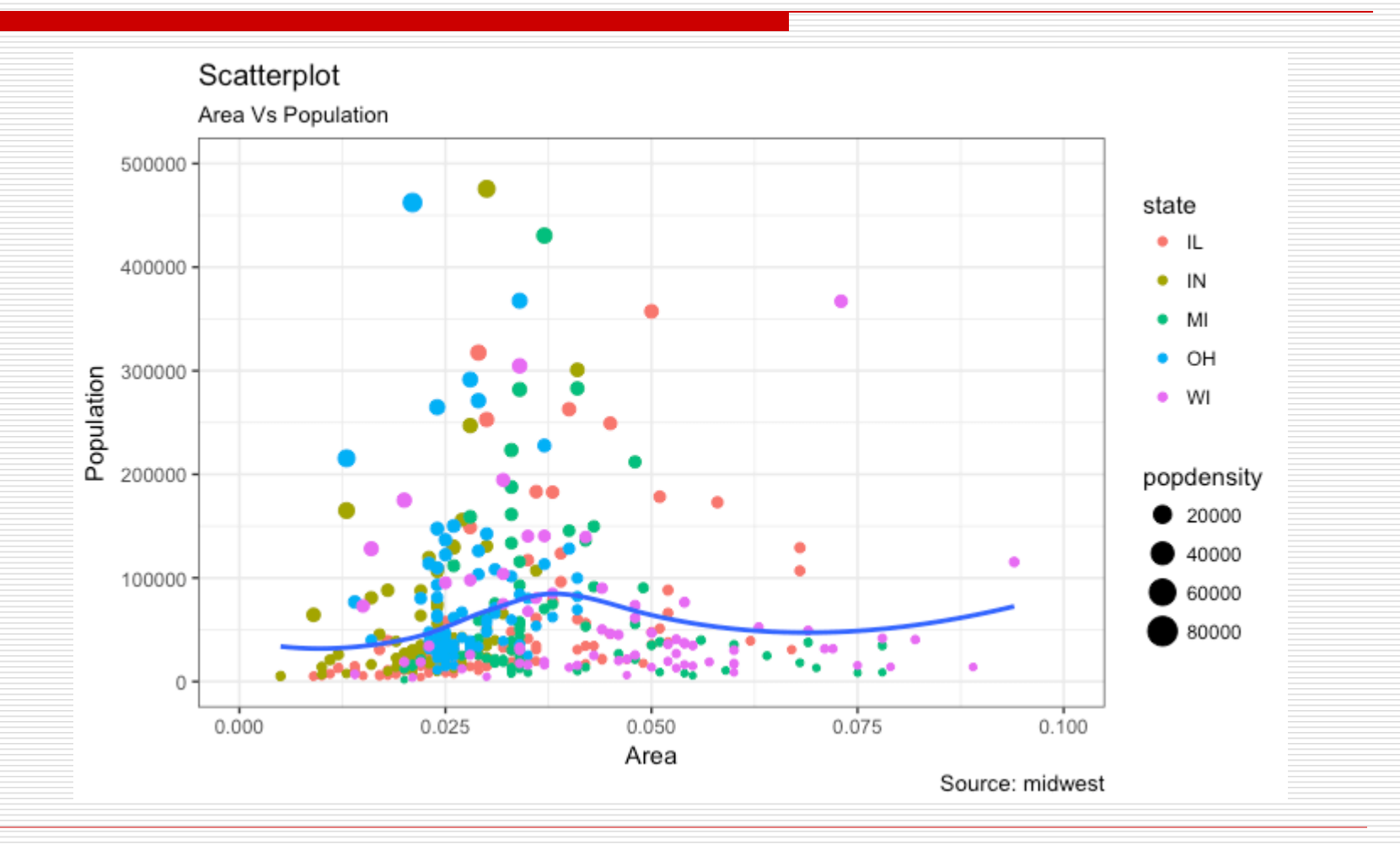

Common GGPLOT VISUALIZATIONS 9

- $\Box$  When presenting the results, sometimes we would encircle certain special group of points or region in the chart so as to draw the attention to those peculiar cases. This can be conveniently done using the geom encircle() in ggalt package.
- $\Box$  Within geom\_encircle(), set the data to a new dataframe that contains only the points (rows) or interest. Moreover, you can expand the curve so as to pass just outside the points. The color and size (thickness) of the curve can be modified as well.

# install devtools install.packages("devtools") # install 'ggalt' pkg # devtools::install\_github("hrbrmstr/ggalt") options(scipen = 999) library(ggplot2) library(ggalt) midwest\_select <- midwest[midwest\$poptotal > 350000 & midwest \$poptotal  $\epsilon$  = 500000 & midwest\$area > 0.01 & midwest $\frac{2}{3}$ area < 0.1, ]

#### # Plot

```
ggplot(midwest, aes(x=area, y=poptotal)) + 
 geom point(aes(col=state, size=popdensity)) + # draw points
 geom_smooth(method="loess", se=F) + 
 xlim(c(0, 0.1)) +ylim(c(0, 500000)) + # draw smoothing linegeom_encircle(aes(x=area, y=poptotal), 
          data=midwest_select, 
          color="red", 
          size=2,
          expand=0.08) + # encircle
 labs(subtitle="Area Vs Population", 
    y="Population", 
    x="Area", 
    title="Scatterplot + Encircle", 
    caption="Source: midwest")
```
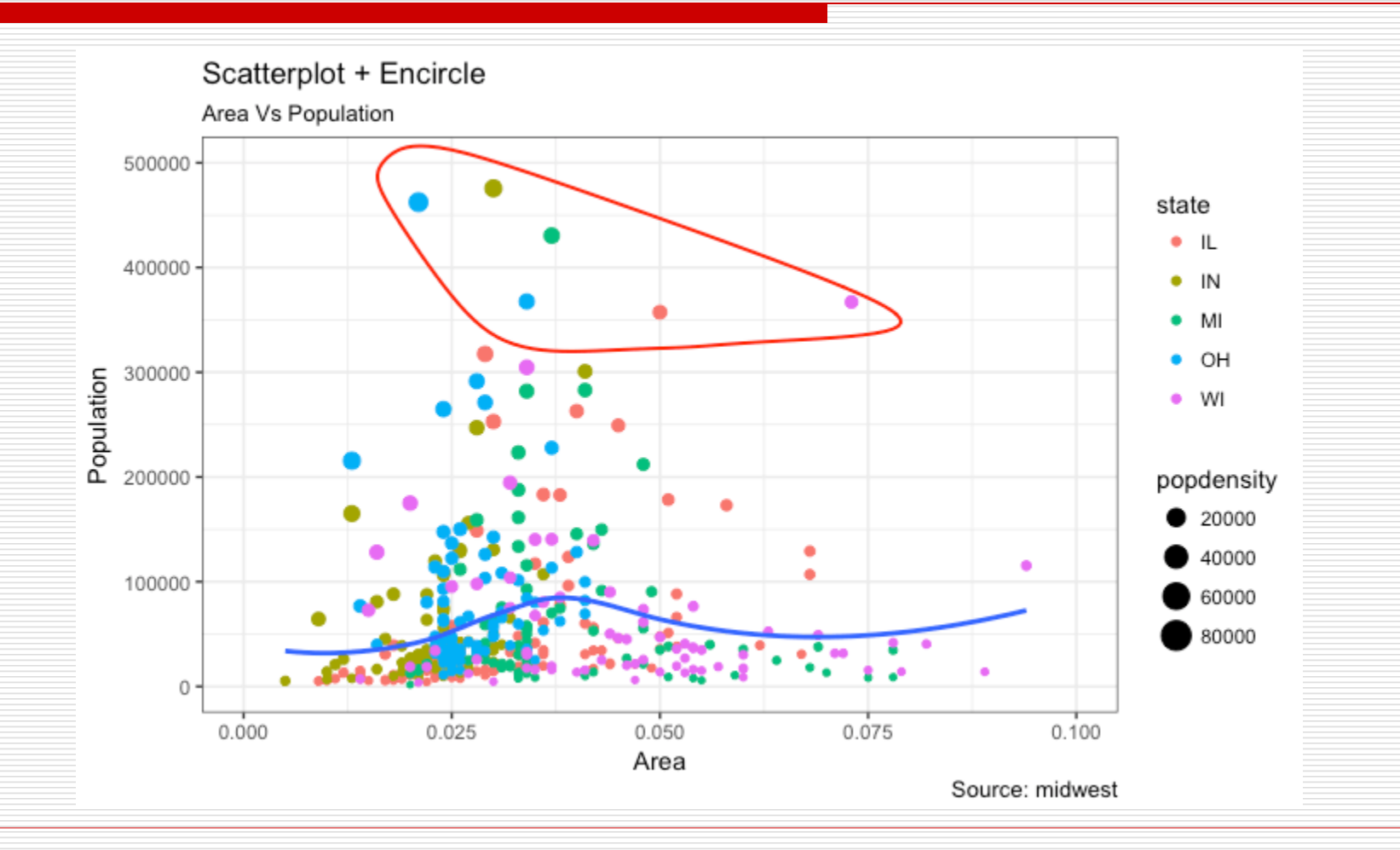

Common GGPLOT VISUALIZATIONS 13

```
# load package and data
library(ggplot2)
data(mpg, package="ggplot2") 
# alternate source: "http://goo.gl/uEeRGu")
theme set(theme bw()) # pre-set the bw theme.
g \leq - ggplot(mpg, aes(cty, hwy))
# Scatterplot
q + qeom point() +
 geom_smooth(method="lm", se=F) +
 labs(subtitle="mpg: city vs highway mileage", 
    y="hwy", 
    x = "cty",title="Scatterplot with overlapping points", 
    caption="Source: midwest")
```
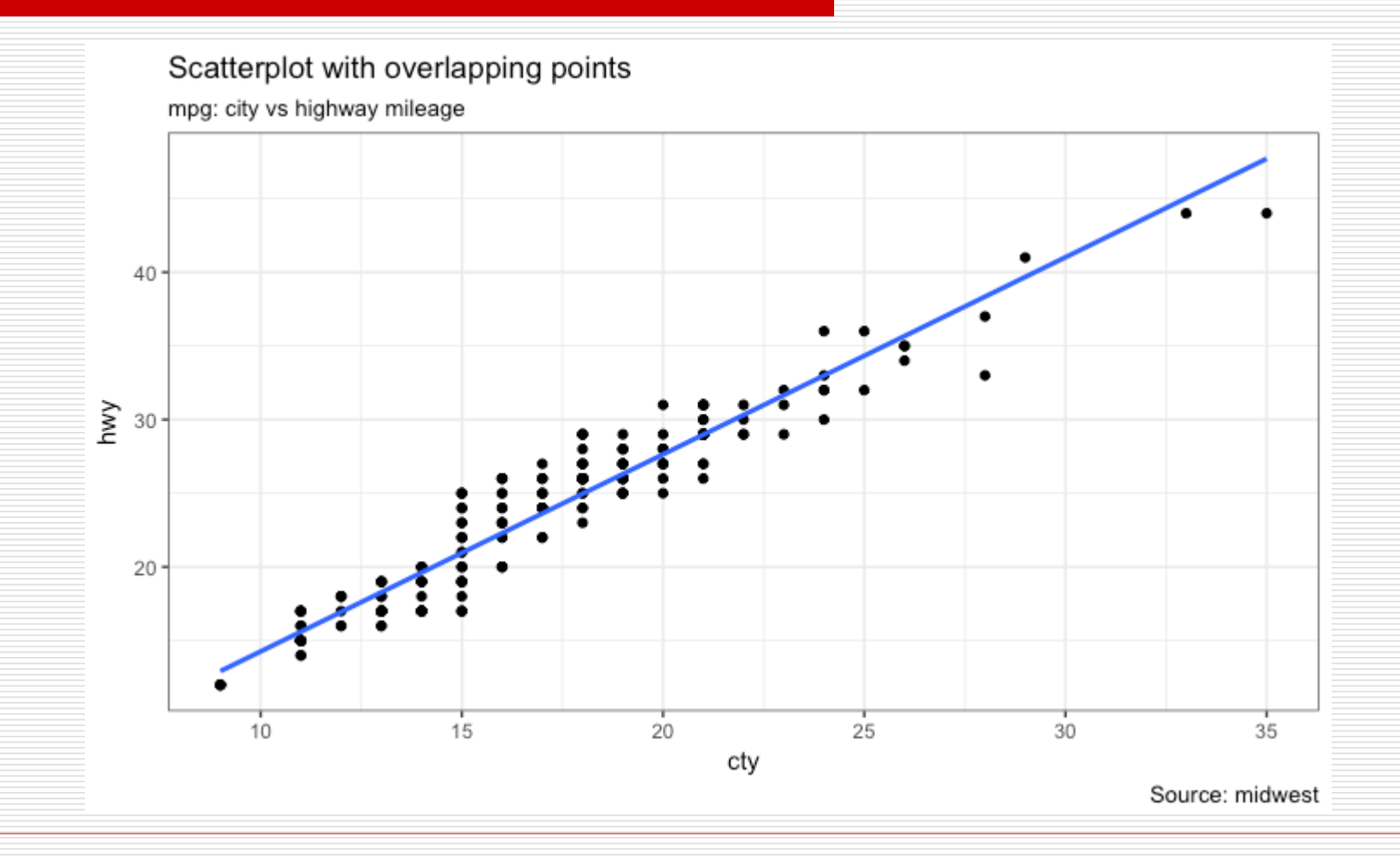

- $\Box$  What we have here is a scatterplot of city and highway mileage in mpg dataset. We have seen a similar scatterplot and this looks neat and gives a clear idea of how the city mileage (cty) and highway mileage (hwy) are well correlated.
- $\Box$  But, this innocent looking plot is hiding something. Can you find out?

#### dim(mpg)

- The original data has 234 data points but the chart seems to display fewer points. What has happened? This is because there are many overlapping points appearing as a single dot. The fact that both cty and hwy are integers in the source dataset made it all the more convenient to hide this detail. So just be extra careful the next time you make scatterplot with integers.
- $\Box$  So how to handle this? There are few options. We can make a **jitter plot** with jitter\_geom(). As the name suggests, the overlapping points are randomly jittered around its original position based on a threshold controlled by the width argument.

- # load package and data
- library(ggplot2)
- data(mpg, package="ggplot2")
- # mpg <- read.csv("http://goo.gl/uEeRGu")
- # Scatterplot

theme\_set(theme\_bw())  $#$  pre-set the bw theme.

- $g \leq -$  ggplot(mpg, aes(cty, hwy))
- $g + geom\_jitter(width = .5, size=1) +$

labs(subtitle="mpg: city vs highway mileage",

y="hwy",  $x="cty"$ , title="Jittered Points")

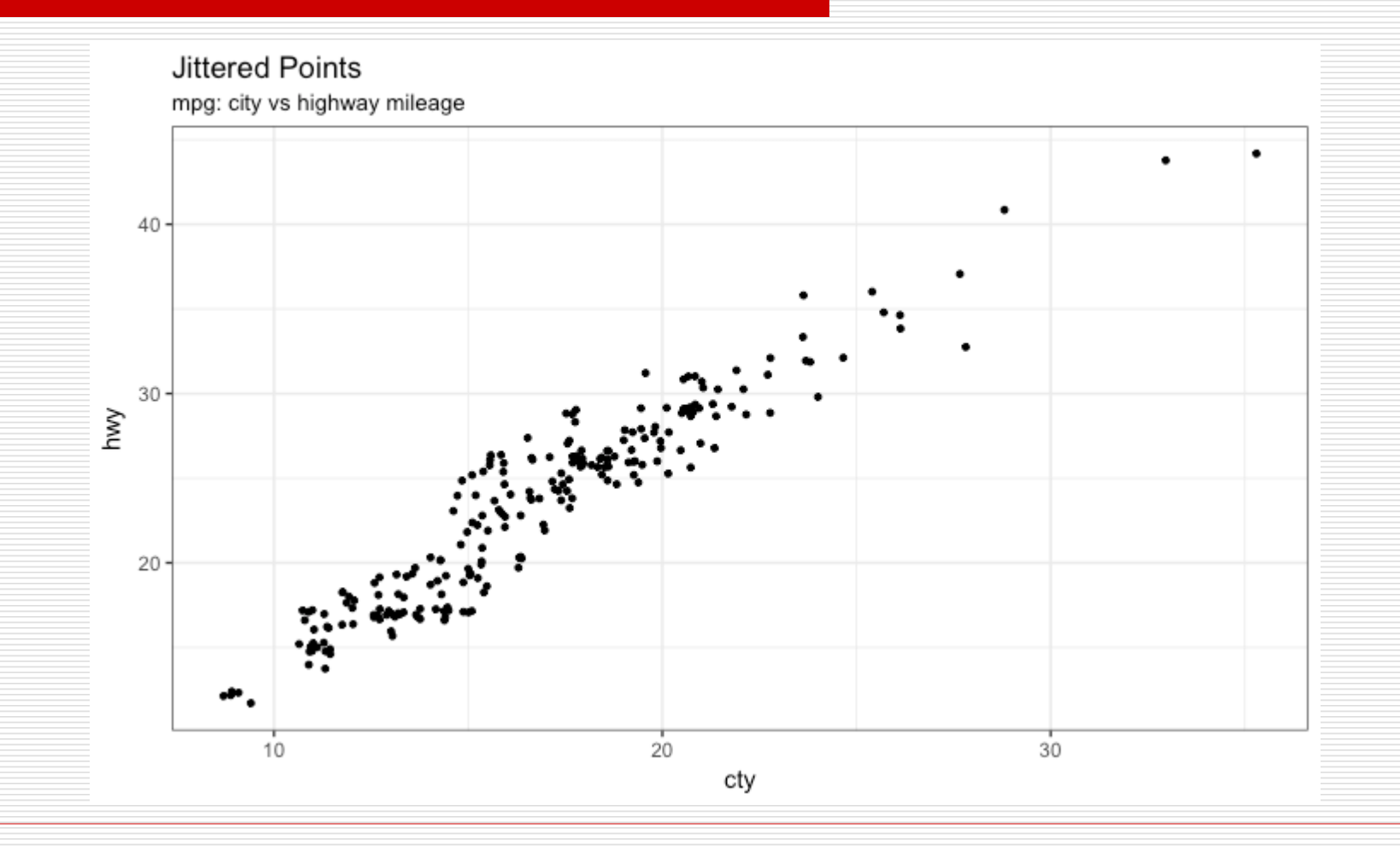

Common GGPLOT VISUALIZATIONS 19

 $\Box$  The second option to overcome the problem of data points overlap is to use what is called a **counts chart**  with geom\_count(). Wherever there is more points overlap, the size of the circle gets bigger.

```
# load package and data
library(ggplot2)
data(mpg, package="ggplot2")
# mpg <- read.csv("http://goo.gl/uEeRGu")
```

```
# Scatterplot
theme_set(theme_bw()) # pre-set the bw theme.
g <- ggplot(mpg, aes(cty, hwy))
q + qeom_count(col="tomato3", show.legend=F) +
 labs(subtitle="mpg: city vs highway mileage", 
    y="hwy", 
    x = "cty",
    title="Counts Plot")
```
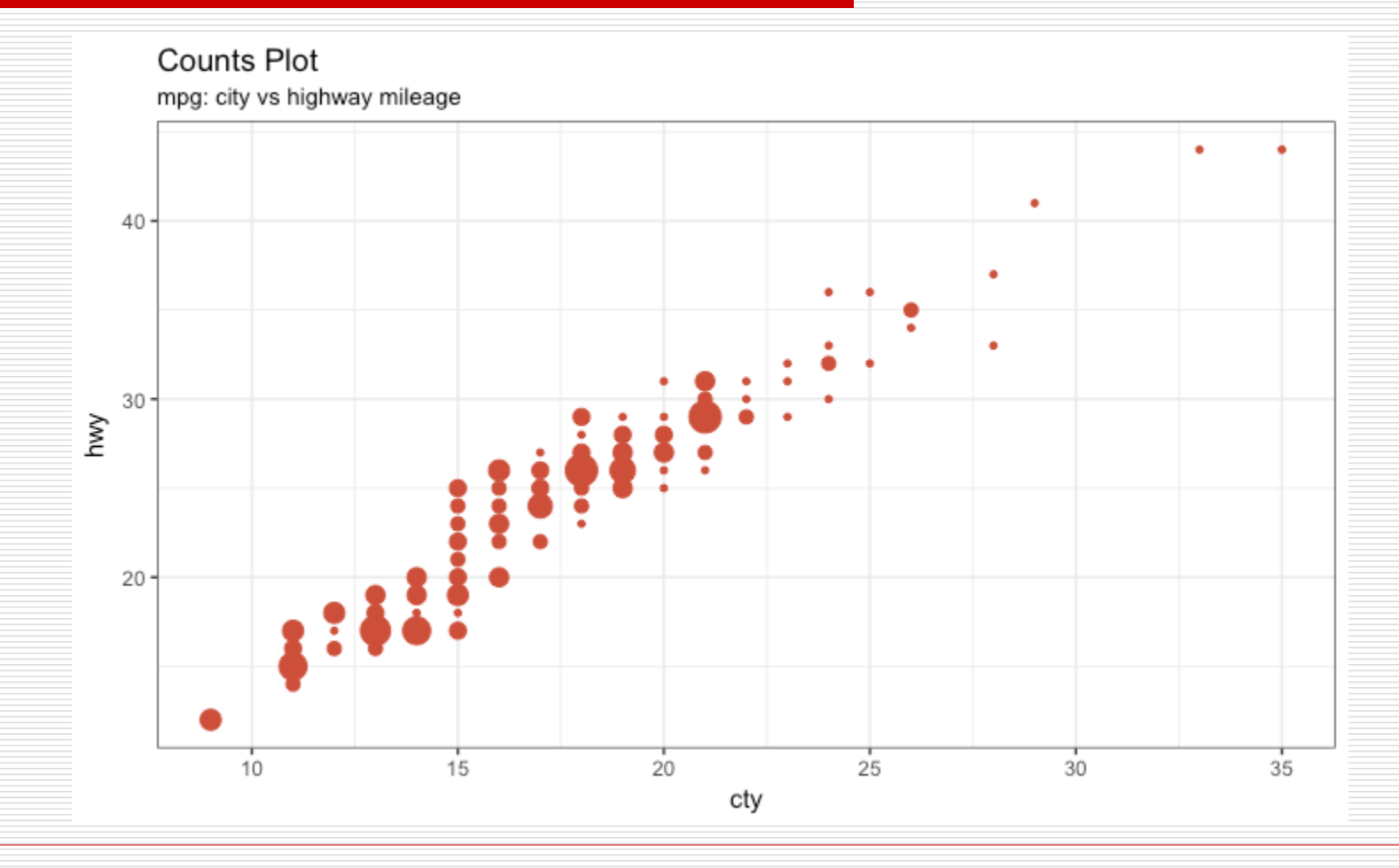

Common GGPLOT VISUALIZATIONS 21

- $\Box$  While scatterplot lets you compare the relationship between 2 continuous variables, **bubble chart**  serves well if you want to understand relationship within the underlying groups based on:
	- a Categorical variable (by changing the color) and
	- another continuous variable (by changing the size of points).

 $\Box$  In simpler words, bubble charts are more suitable if you have 4-Dimensional data where two of them are numeric (X and Y) and one other categorical (color) and another numeric variable (size).

# load package and data library(ggplot2) data(mpg, package="ggplot2") # mpg <- read.csv("http://goo.gl/uEeRGu")

mpg\_select <- mpg[mpg\$manufacturer %in% c("audi", "ford", "honda", "hyundai"), ]

```
# Scatterplot
theme set(theme bw()) # pre-set the bw theme.
q \leq -q qplot(mpq select, aes(displ, cty)) +
 labs(subtitle="mpg: Displacement vs City Mileage",
    title="Bubble chart")
q + qeom jitter(aes(col=manufacturer, size=hwy)) +
 geom_smooth(aes(col=manufacturer), method="lm", se=F)
```
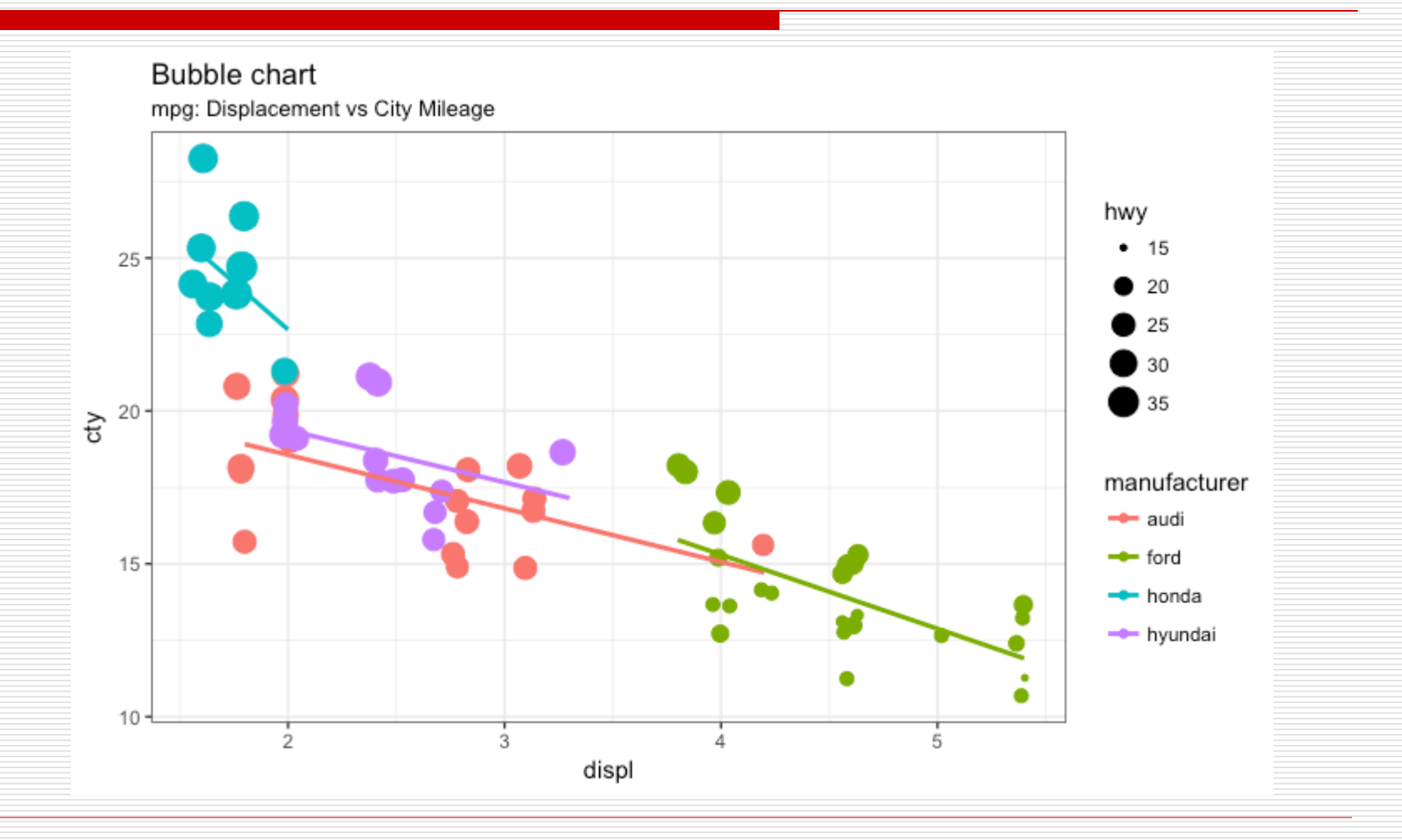

Common GGPLOT VISUALIZATIONS 24

- An **animated bubble chart** can be implemented using the gganimate package. It is same as the bubble chart, but, you have to show how the values change over a fifth dimension (typically time).
- $\Box$  The key thing to do is to set the aes(frame) to the desired column on which you want to animate. Rest of the procedure related to plot construction is the same. Once the plot is constructed, you can animate it using transition\_time() by setting a chosen interval (e.g. ease\_aes('linear'))

- > library(gganimate)
- > library(gapminder)
- > library(gifski)
- > library(transformr)

```
> g < - ggplot(gapminder, aes(x = gdpPercap, y = lifeExp, frame = year)) +
 geom_point(aes(col=continent, size=pop)) +
        geom_smooth(aes(group = year), method = "lm") +
 scale_x_log10() + # convert to log scale
 labs(title = 'Year: {frame_time}', x = 'GDP per capita', y = 'lifeexpectancy') +
 transition time(year) +
 ease_aes('linear')
> animate(g, renderer = gifski_renderer())
```
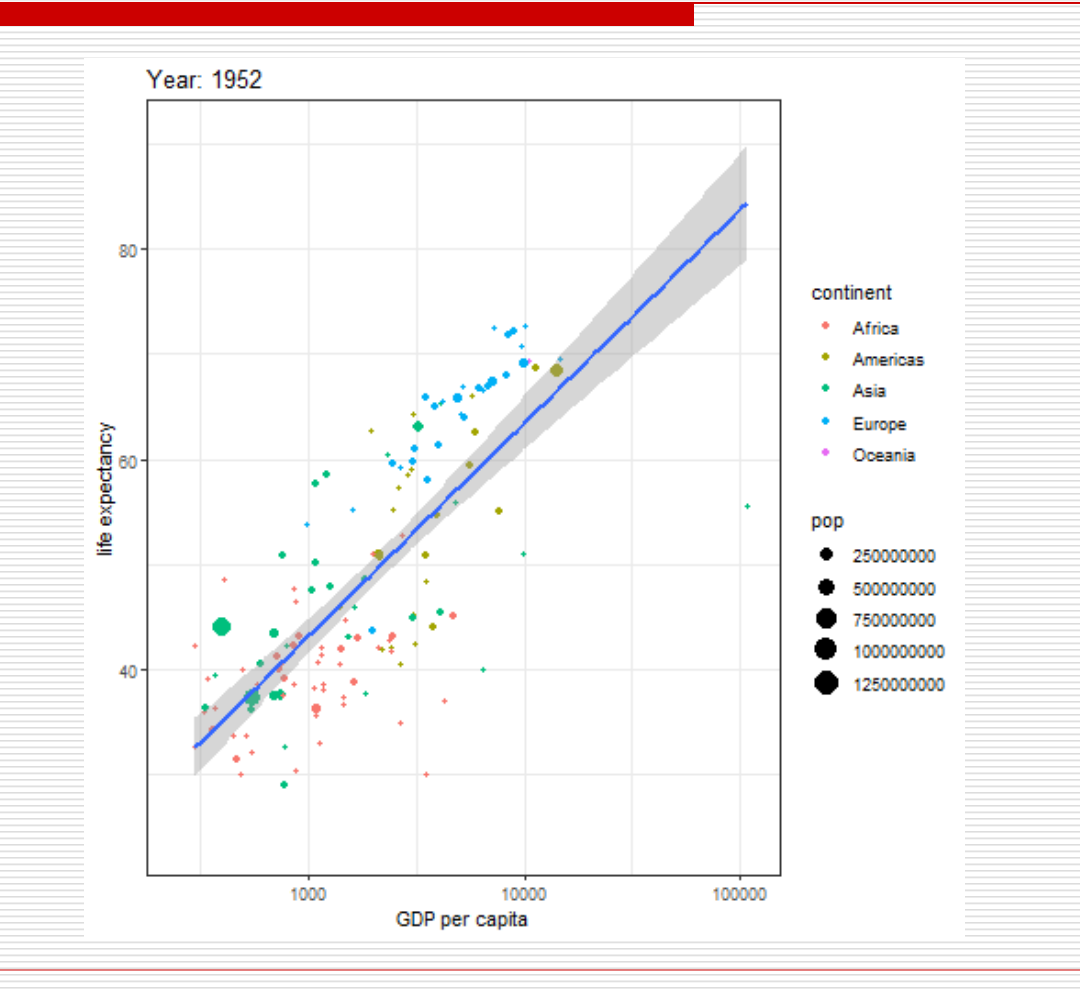

Common GGPLOT VISUALIZATIONS 27

- $\Box$  If you want to show the relationship as well as the distribution in the same chart, use the marginal histogram. It has a histogram of the X and Y variables at the margins of the scatterplot.
- $\Box$  This can be implemented using the ggMarginal() function from the 'ggExtra' package. Apart from a histogram, you could choose to draw a marginal boxplot or density plot by setting the respective type option.

```
# install ggExtra
# load package and data
library(ggplot2)
library(ggExtra)
data(mpg, package="ggplot2")
# mpg <- read.csv("http://goo.gl/uEeRGu")
# Scatterplot
theme_set(theme_bw()) # pre-set the bw theme.
mpg_select <- mpg[mpg$hwy > = 35 & mpg$cty > 27, ]
g \leq - ggplot(mpg, aes(cty, hwy)) +
 geom_count() + 
 geom_smooth(method="lm", se=F)
ggMarginal(g, type = "histogram", fill="transport)ggMarginal(g, type = "boxplot", fill="transparent")
# ggMarginal(g, type = "density", fill="transparent")
```
Common GGPLOT VISUALIZATIONS 29

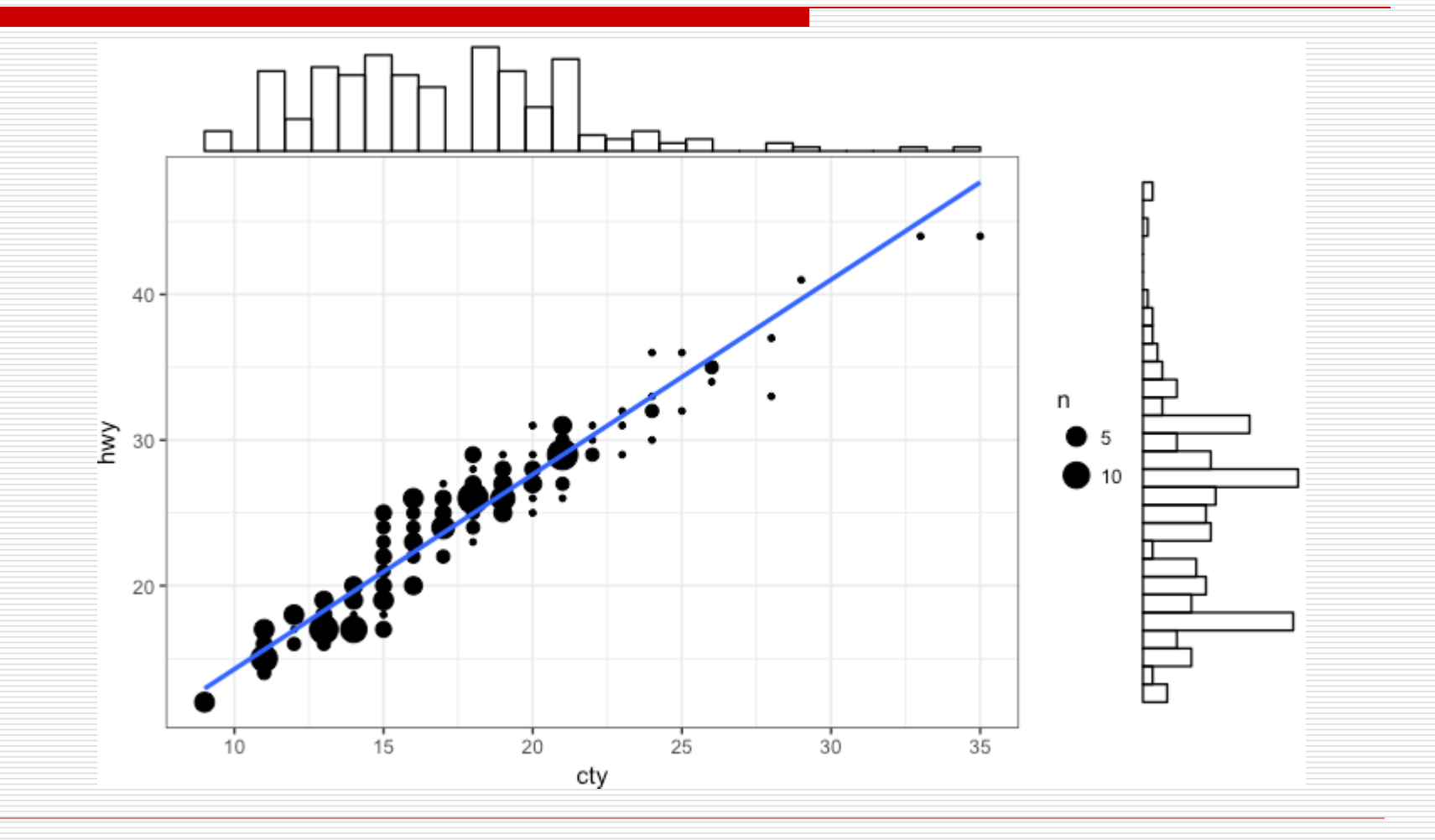

Common GGPLOT VISUALIZATIONS 30

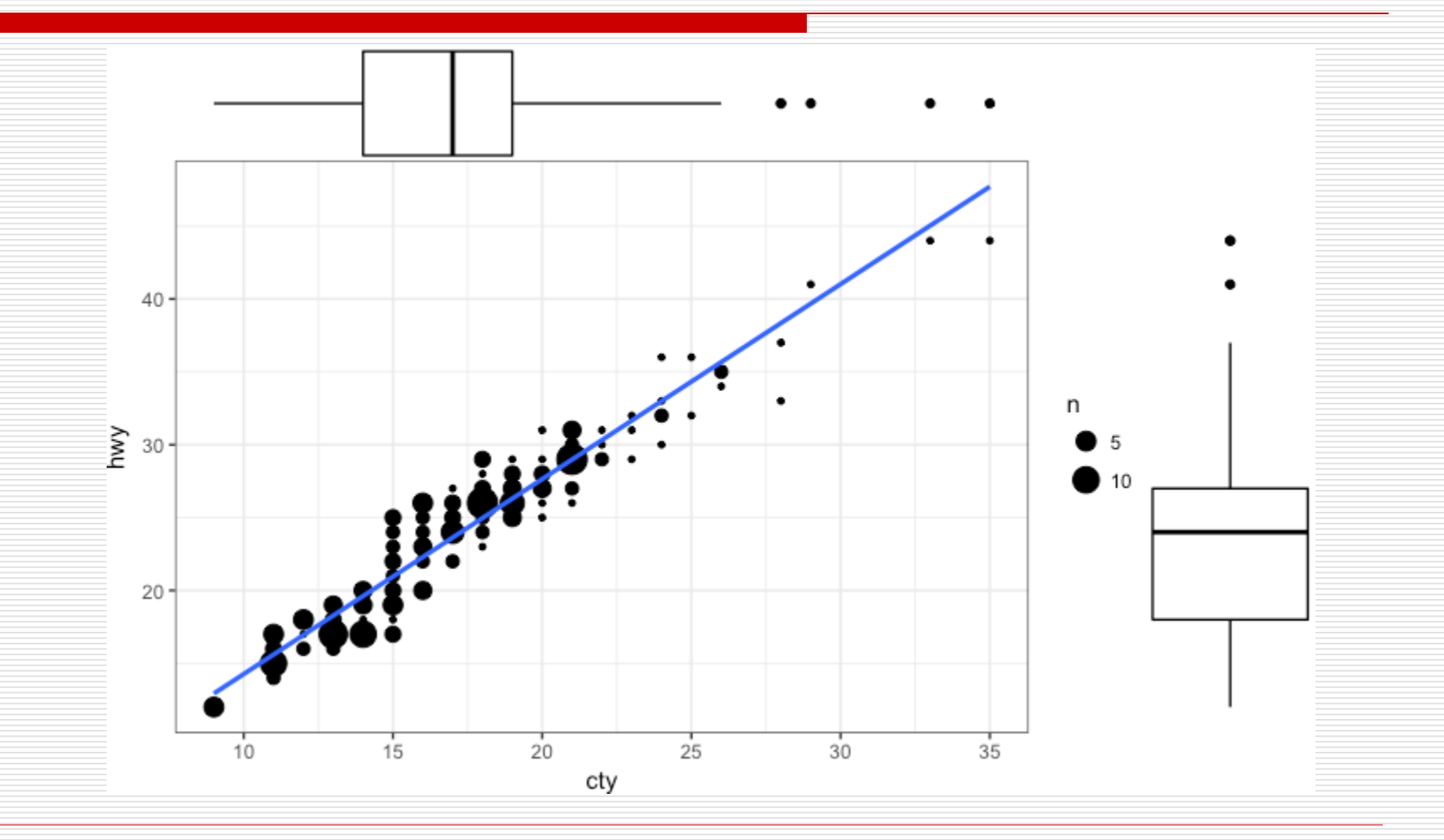

Common GGPLOT VISUALIZATIONS 31

■ **Correlogram** let's you examine the corellation of multiple continuous variables present in the same dataframe. This is conveniently implemented using the ggcorrplot package.

```
# devtools::install_github("kassambara/ggcorrplot")
library(ggplot2)
library(ggcorrplot)
# Correlation matrix
data(mtcars)
corr <- round(cor(mtcars), 1)
# Plot
ggcorrplot(corr, hc.order = TRUE, 
       type = "lower",lab = TRUE,lab size = 3,
       method="circle",
       colors = c("tomato2", "white", "springgreen3"),
       title="Correlogram of mtcars", 
       ggtheme=theme_bw)
```
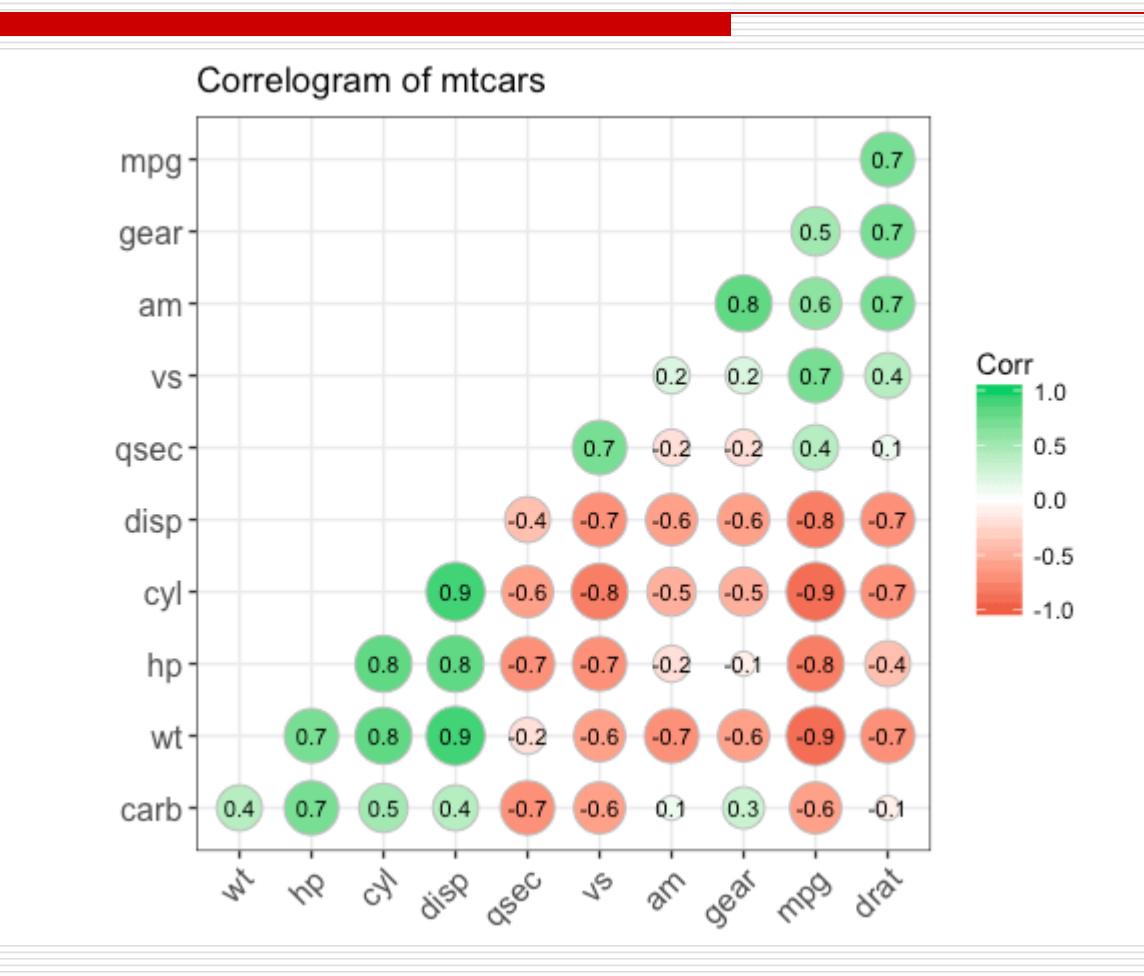

Common GGPLOT VISUALIZATIONS 34

# 2. Deviations

- **D** Diverging Bars is a bar chart that can handle both negative and positive values. This can be implemented by a smart tweak with geom bar(). But the usage of geom\_bar() can be quite confusing. That's because, it can be used to make a bar chart as well as a histogram. Let's explain.
- $\Box$  By default, geom\_bar() has the stat set to count. That means, when you provide just a continuous X variable (and no Y variable), it tries to make a histogram out of the data.
- $\Box$  In order to make a bar chart create bars instead of histogram, you need to do two things.

# 2. Deviations

#### Set stat=identity

- **P** Provide both x and y inside aes() where, x is either character or factor and y is numeric.
- $\Box$  In order to make sure you get diverging bars instead of just bars, make sure, your categorical variable has 2 categories that changes values at a certain threshold of the continuous variable. In below example, the mpg from mtcars dataset is normalised by computing the z score. Those vehicles with mpg above zero are marked green and those below are marked red.
```
library(ggplot2)
theme_set(theme_bw()) 
# Data Prep
data("mtcars") # load data
mtcars$ `car name ` <- rownames(mtcars) # create new
column for car names
mtcars$mpg_z <- round((mtcars$mpg -
mean(mtcars$mpg))/sd(mtcars$mpg), 2) 
# compute normalized mpg
mtcars$mpg_type < - ifelse(mtcars$mpg_z < 0, "below","above") # above / below avg flag
mtcars \lt- mtcars[order(mtcars$mpg_z), ] # sort
```
mtcars\$`car name` <- factor(mtcars\$`car name`, levels =  $mtcars$ \$ `car name `)  $#$  convert to factor to retain sorted order in plot.

```
# Diverging Barcharts
qqplot(mtcars, aes(x= `car name`, y=mpg_z, label=mpg_z)) +
 geom_bar(stat='identity', aes(fill=mpg_type), width=.5) +
 scale_fill_manual(name="Mileage", 
             labels = c("Above Average", "Below Average"), 
values = c("above" = "#00ba38", "below" = "#6766d") +
 labs(subtitle="Normalised mileage from 'mtcars'", 
    title= "Diverging Bars") + 
 coord_flip()
```
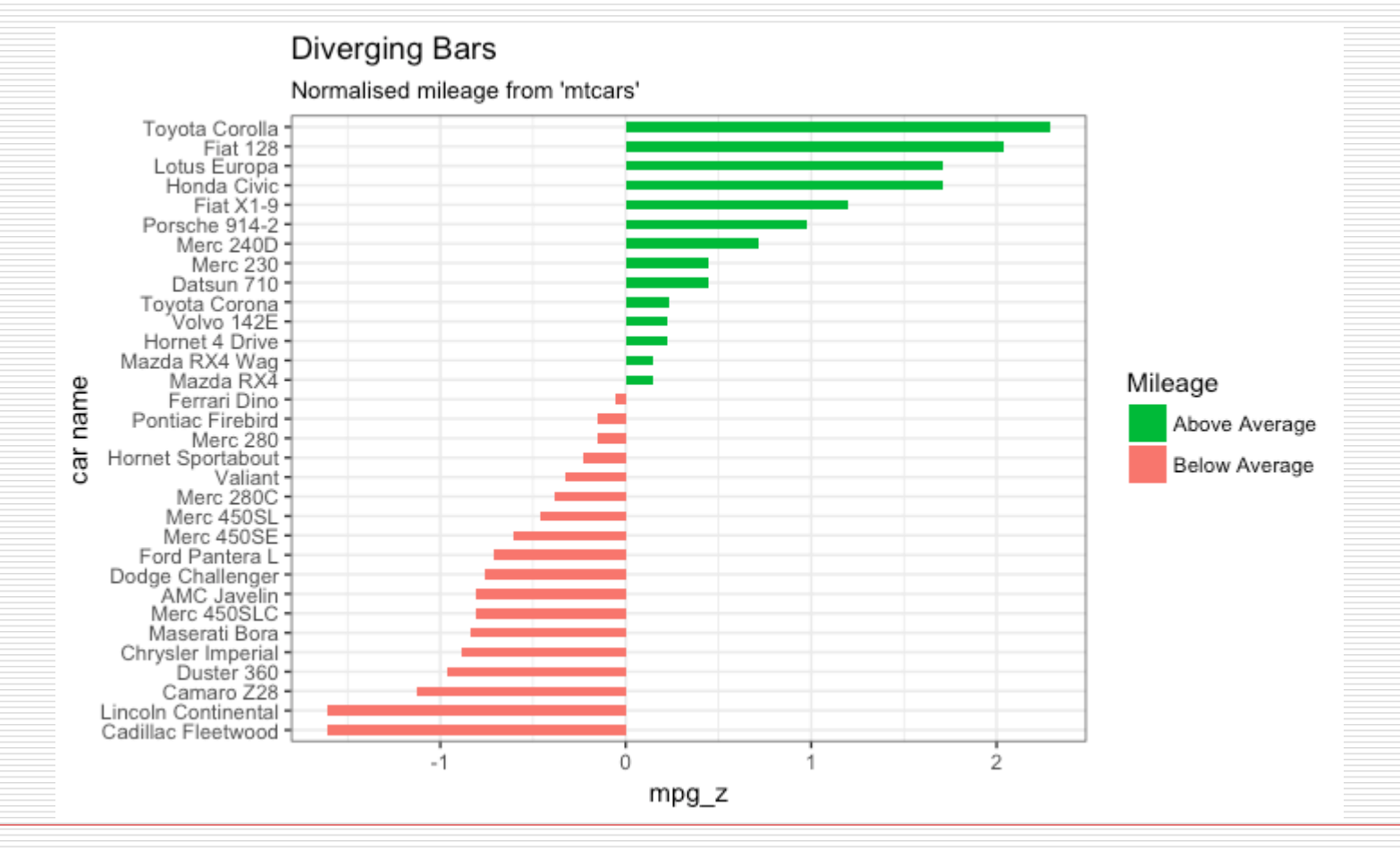

Common GGPLOT VISUALIZATIONS 39

■ **Area charts** are typically used to visualize how a particular metric (such as % returns from a stock) performed compared to a certain baseline. Other types of %returns or %change data are also commonly used. The geom\_area() implements this.

#install package lubridate (to get/set years component of a date-time) data("economics", package = "ggplot2") Successive Differences# Compute % Returns economics\$returns\_perc <- c(0, diff(economics\$psavert)/economics\$psavert[ length(economics\$psavert)]) # Create break points and labels for axis ticks brks <- economics\$date[seq(1, length(economics\$date), 12)] lbls <- lubridate::year(economics\$date[seq(1, length(economics\$date), 12)]) personal savings rate

#### # Plot

ggplot(economics[1:100, ], aes(date, returns\_perc)) + geom\_area() +

```
scale_x_date(breaks=brks, labels=lbls) +
```
theme(axis.text. $x =$  element\_text(angle=90)) +

labs(title="Area Chart",

subtitle = "Perc Returns for Personal Savings",

y="% Returns for Personal savings",

caption="Source: economics")

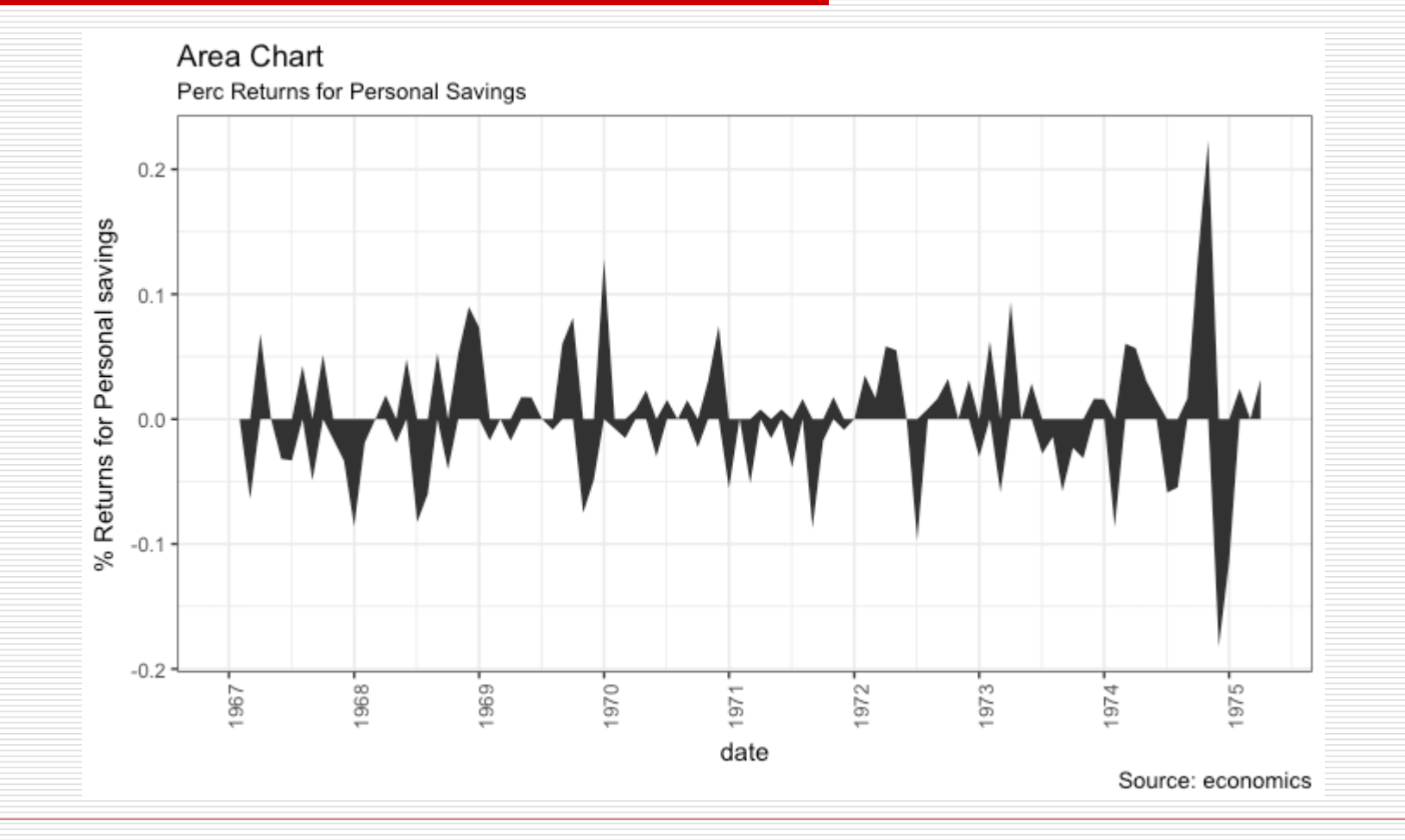

- **Ordered Bar Chart** is a Bar Chart that is ordered by the Y axis variable. Just sorting the dataframe by the variable of interest isn't enough to order the bar chart. In order for the bar chart to retain the order of the rows, the X axis variable (i.e. the categories) has to be converted into a factor.
- $\Box$  Let's plot the mean city mileage for each manufacturer from mpg dataset. First, aggregate the data and sort it before you draw the plot. Finally, the X variable is converted to a factor.

# Prepare data: group mean city mileage by manufacturer.

cty\_mpg <- aggregate(mpg\$cty, by=list(mpg\$manufacturer), FUN=mean)  $#$  aggregate

colnames(cty\_mpg) <- c("make", "mileage")  $#$  change column names

cty\_mpg <- cty\_mpg[order(cty\_mpg\$mileage), ] # sort

cty\_mpg\$make <- factor(cty\_mpg\$make, levels = cty\_mpg\$make) # to retain the order in plot.

head(cty\_mpg, 4)

- #> make mileage
- $# > 9$  lincoln 11.33333
- #> 8 land rover 11.50000
- $#$  > 3 dodge 13.13514
- #> 10 mercury 13.25000

```
\Box The X variable is now a factor, let's plot.
library(ggplot2)
theme_set(theme_bw())
# Draw plot
ggplot(cty_mpg, aes(x=make, y=mileage)) + 
 geom_bar(stat="identity", width=.5, fill="tomato3") +
 labs(title="Ordered Bar Chart", 
    subtitle="Make Vs Avg. Mileage", 
    caption="source: mpg") + 
 theme(axis.text.x = element_text(angle=65, vjust=0.6))
```
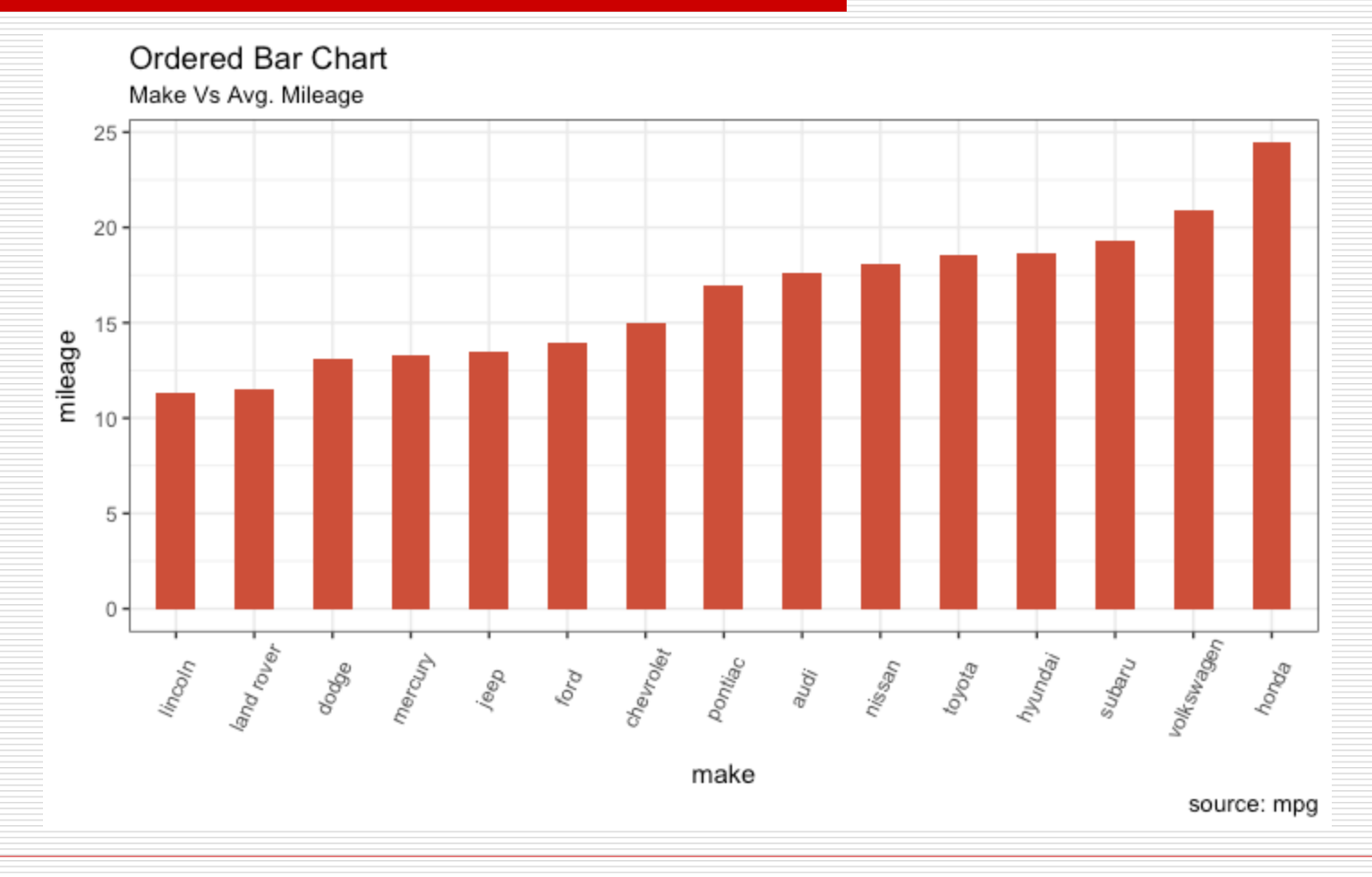

 **Lollipop charts** conveys the same information as in bar charts. By reducing the thick bars into thin lines, it reduces the clutter and lays more emphasis on the value. It looks nice and modern.

```
library(ggplot2)
theme_set(theme_bw())
# Plot
ggplot(cty_mpg, aes(x=make, y=mileage)) + 
 geom_point(size=3) + 
 geom_segment(aes(x=make, 
            xend=make, 
            y=0,
            yend=mileage)) + 
 labs(title="Lollipop Chart", 
    subtitle="Make Vs Avg. Mileage", 
    caption="source: mpg") + 
 theme(axis.text.x = element_text(angle=65, vjust=0.6))
```
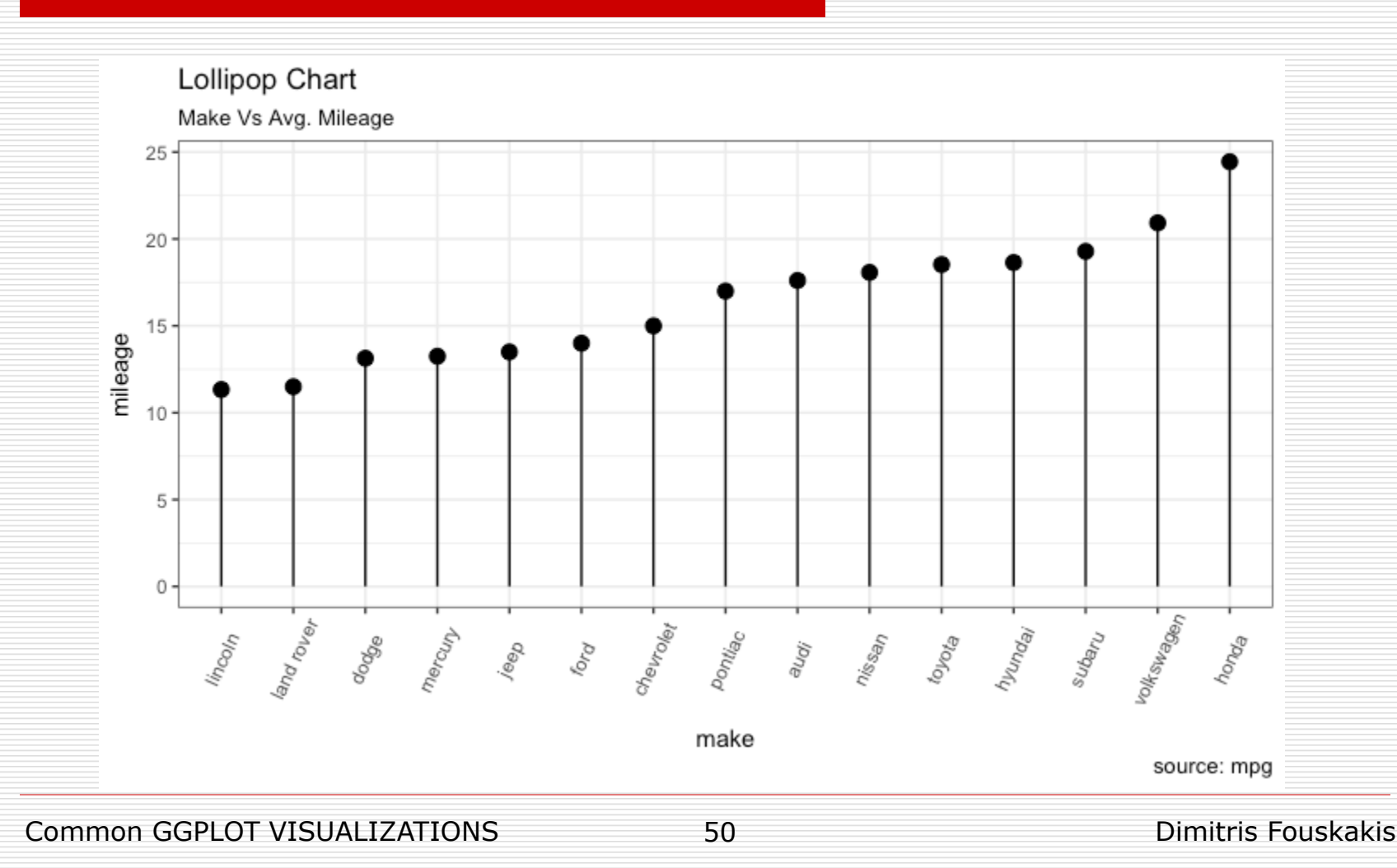

■ Dot plots are very similar to lollipops, but without the line and is flipped to horizontal position. It emphasizes more on the rank ordering of items with respect to actual values and how far apart are the entities with respect to each other.

```
#install scales
library(ggplot2)
library(scales)
theme_set(theme_classic())
# Plot
ggplot(cty_mpg, aes(x=make, y=mileage)) +geom_point(col="tomato2", size=3) + \# Draw points
 geom_segment(aes(x=make, 
            xend=make, 
            y=min(mileage), 
            yend=max(mileage)), 
          linetype="dashed", 
          size=0.1) + \# Draw dashed lines
 labs(title="Dot Plot", 
    subtitle="Make Vs Avg. Mileage", 
    caption="source: mpg") + 
 coord_flip()
```
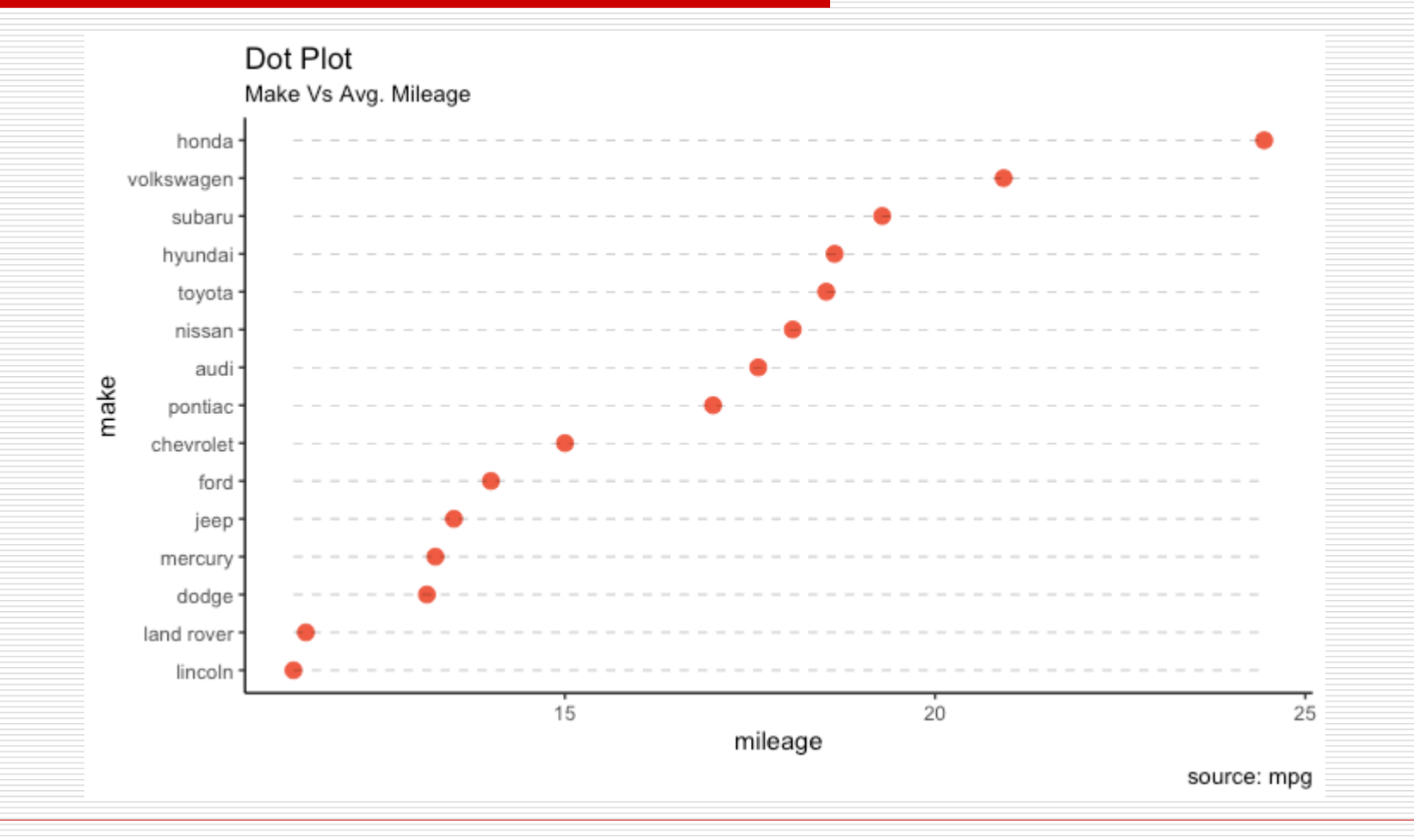

Common GGPLOT VISUALIZATIONS 53

**□ Histogram** on a continuous variable can be accomplished using either geom\_bar() or geom\_histogram(). When using geom\_histogram(), you can control the **number of bars** using the bins option. Else, you can set the **range** covered by each bin using binwidth. The value of binwidth is on the same scale as the continuous variable on which histogram is built. Since, geom\_histogram gives facility to control both number of bins as well as binwidth, it is the preferred option to create histogram on continuous variables.

Common GGPLOT VISUALIZATIONS 54

library(ggplot2) theme\_set(theme\_classic()) # Histogram on a Continuous (Numeric) Variable  $g \leq -$  ggplot(mpg, aes(displ)) + scale fill brewer(palette = "Spectral")  $q + q$ eom histogram(aes(fill=class), binwidth  $= .1,$ col="black",  $size=.1$ ) + # change binwidth labs(title="Histogram with Auto Binning", subtitle="Engine Displacement across Vehicle Classes") g + geom\_histogram(aes(fill=class), bins=5, col="black", size=.1) +  $\#$  change number of bins labs(title="Histogram with Fixed Bins",

subtitle="Engine Displacement across Vehicle Classes")

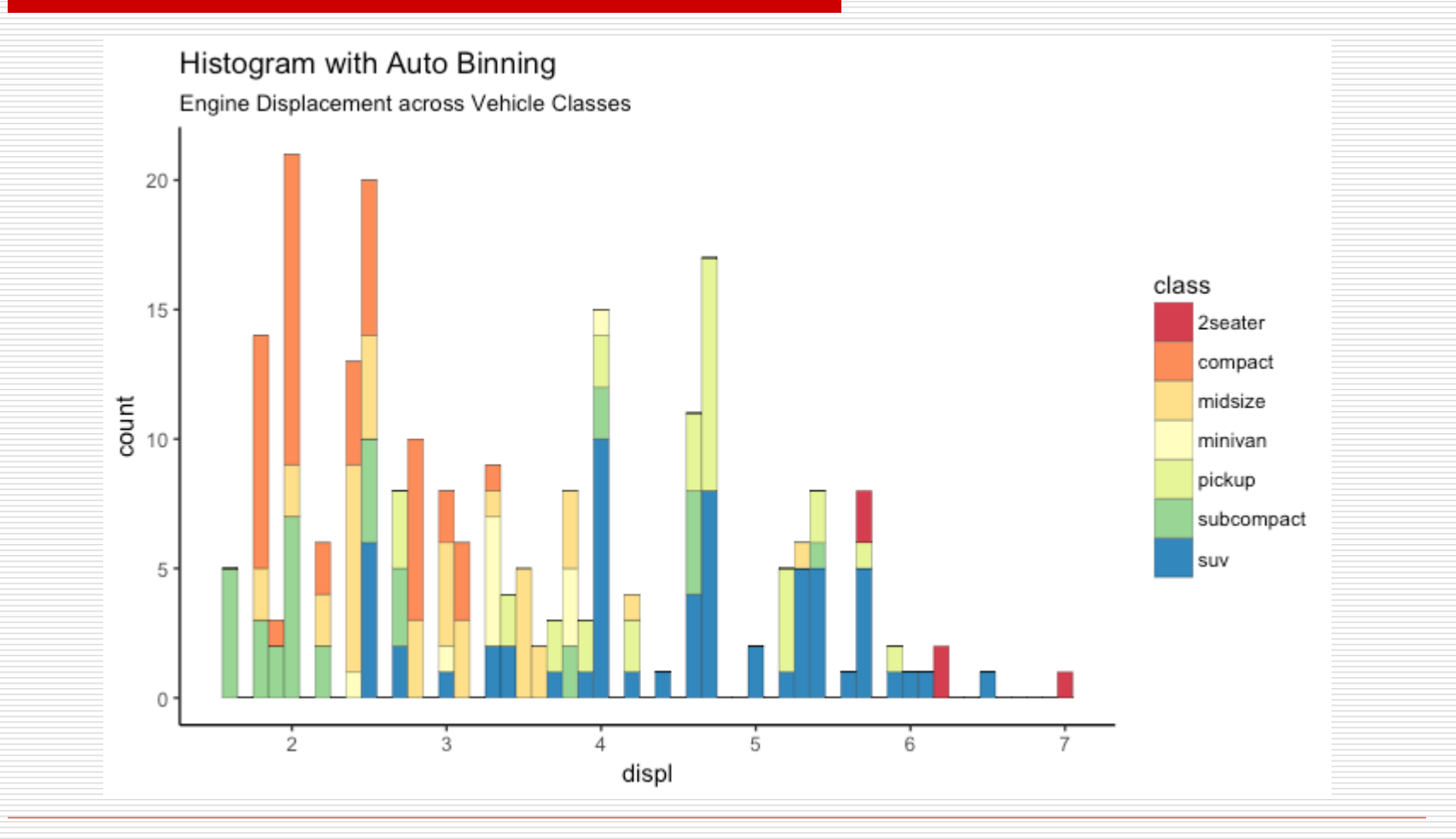

Common GGPLOT VISUALIZATIONS 56

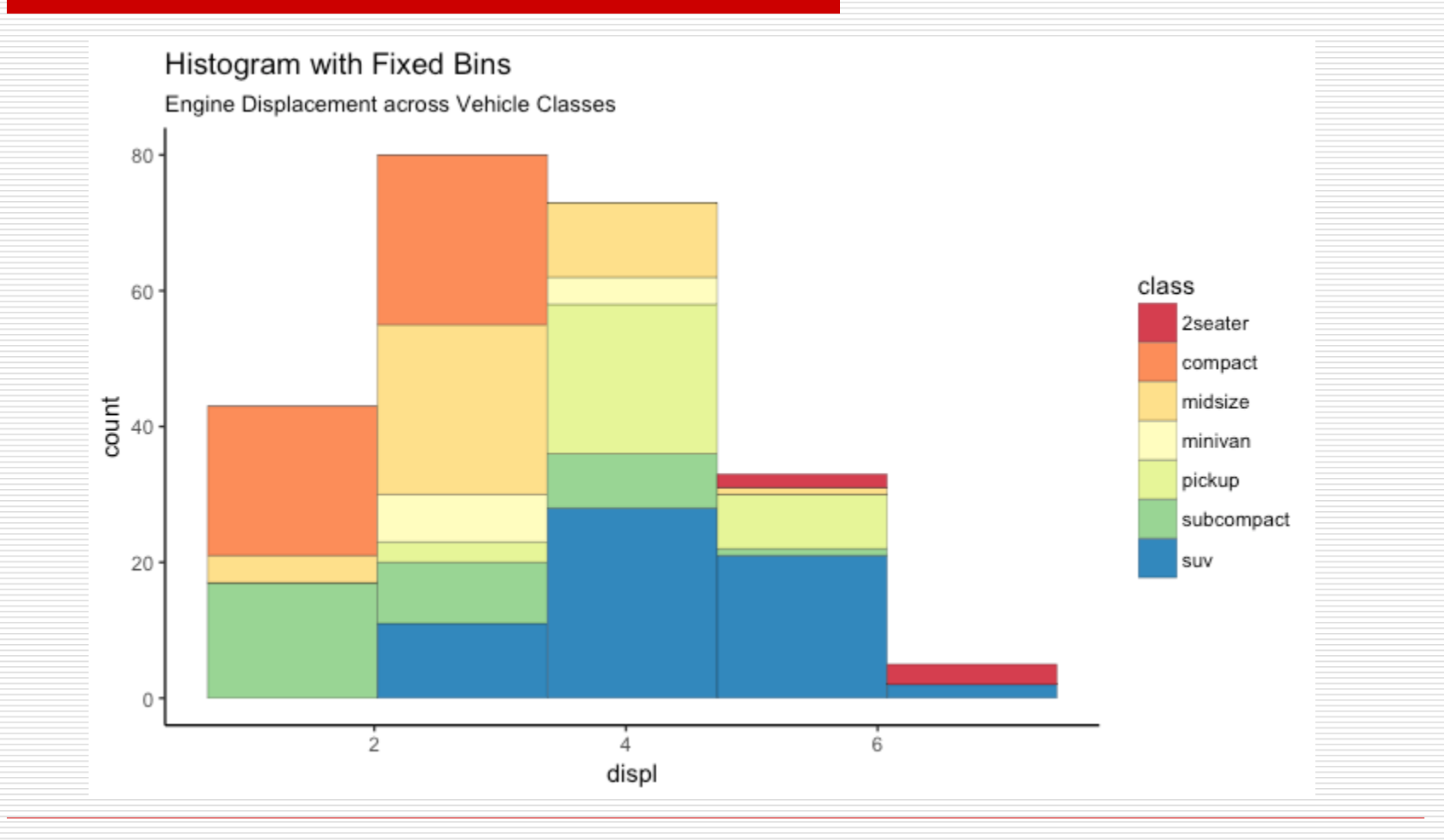

Common GGPLOT VISUALIZATIONS 57

**Bar Chart** on a categorical variable would result in a frequency chart showing bars for each category. By adjusting width, you can adjust the thickness of the bars.

library(ggplot2) theme\_set(theme\_classic())

- # Histogram on a Categorical variable
- g <- ggplot(mpg, aes(manufacturer))
- $g +$  geom\_bar(aes(fill=class), width = 0.5) +

```
theme(axis.text.x = element_text(angle=65, vjust=0.6)) +
```

```
labs(title="Histogram on Categorical Variable",
```
subtitle="Manufacturer across Vehicle Classes")

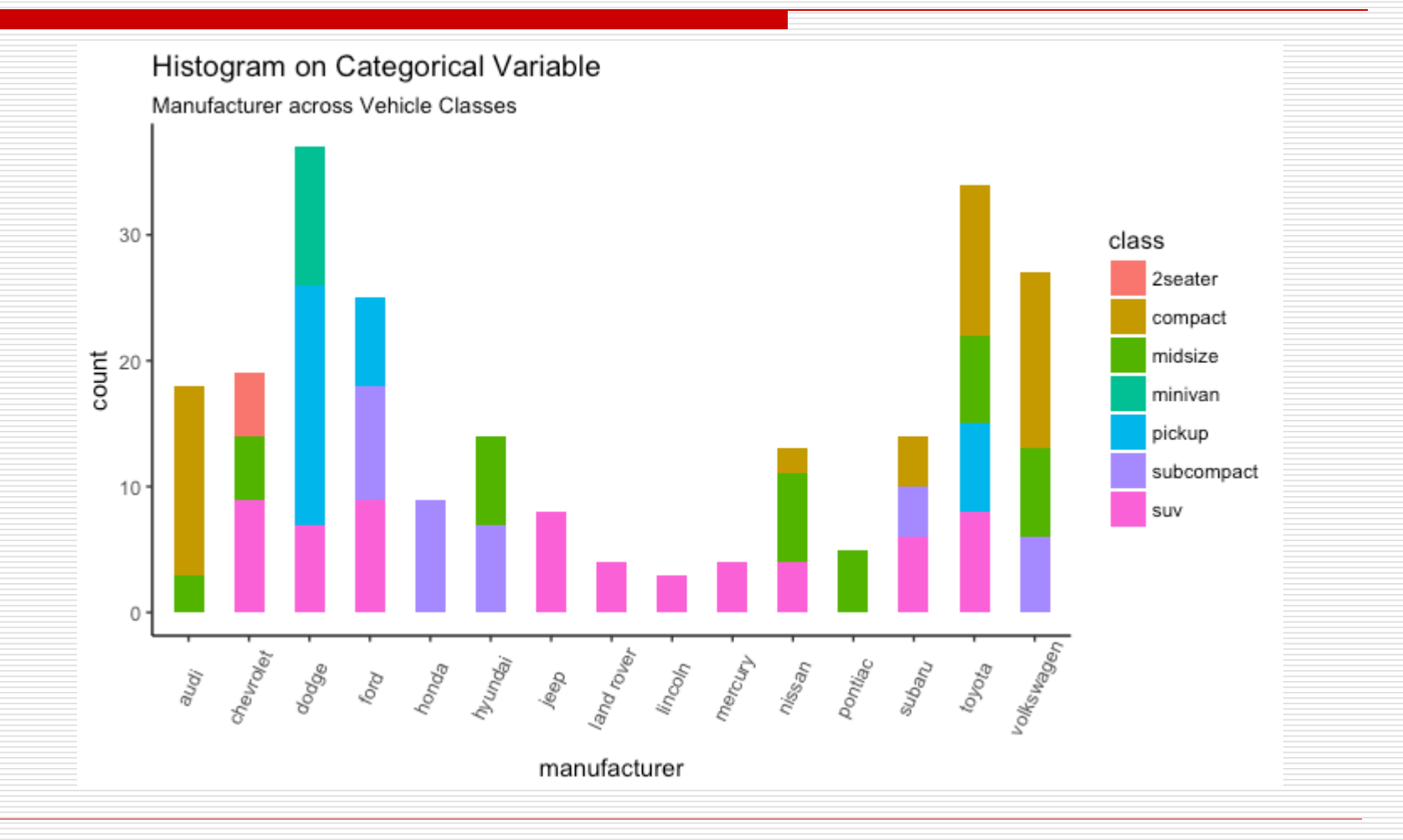

- $\Box$  By default, geom\_bar() has the stat set to count. That means, when you provide just a continuous X variable (and no Y variable), it tries to make a histogram out of the data.
- In order to make a bar chart create bars instead of histogram, you need to do two things.
- $\Box$  Set stat=identity
- **P** Provide both x and y inside aes() where, x is either character or factor and y is numeric.
- $\Box$  A bar chart can be drawn from a categorical column variable or from a separate frequency table. By adjusting width, you can adjust the thickness of the bars. If your data source is a frequency table, that is, if you don't want ggplot to compute the counts, you need to set the stat=identity inside the geom\_bar().

# prep frequency table freqtable <- table(mpg\$manufacturer) df <- as.data.frame.table(freqtable) head(df)

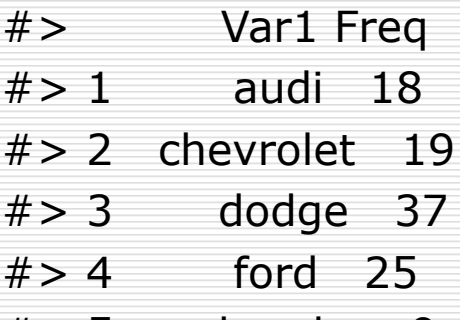

- $# > 5$  honda 9
- $#$  > 6 hyundai 14

# plot

library(ggplot2)

theme\_set(theme\_classic())

```
# Plot
```

```
g <- ggplot(df, aes(Var1, Freq))
```

```
g + geom_bar(stat="identity", width = 0.5, fill="tomato2")
+
```

```
labs(title="Bar Chart",
```

```
subtitle="Manufacturer of vehicles",
```

```
caption="Source: Frequency of Manufacturers from 
'mpg' dataset") +
```

```
theme(axis.text.x = element_text(angle=65,
vjust=0.6)
```
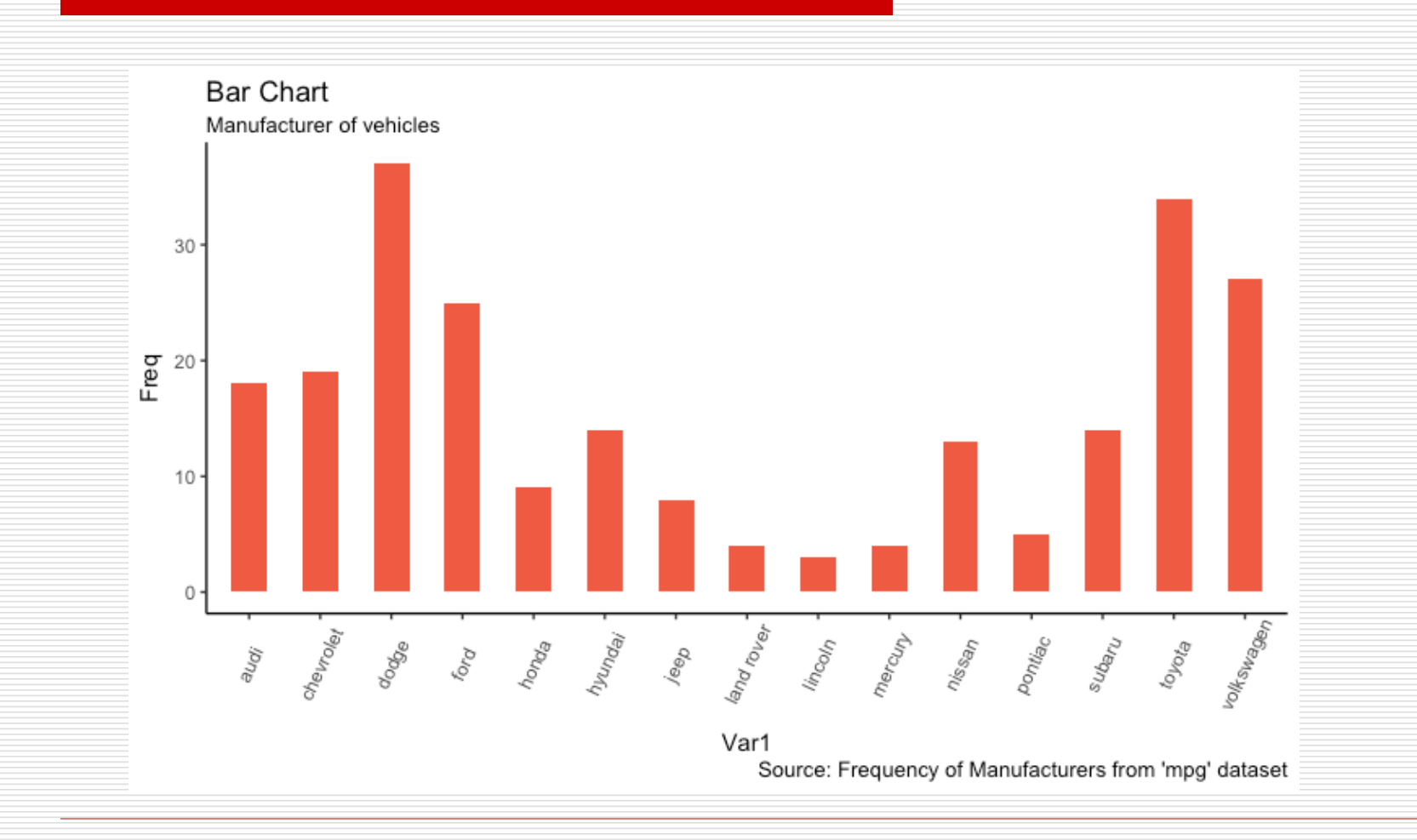

- $\Box$  It can be computed directly from a column variable as well. In this case, only  $X$  is provided and stat=identity is not set.
- # From on a categorical column variable
- g <- ggplot(mpg, aes(manufacturer))
- $g +$  geom\_bar(aes(fill=class), width = 0.5) +

theme(axis.text. $x =$  element\_text(angle=65, vjust=0.6))

labs(title="Categorywise Bar Chart",

subtitle="Manufacturer of vehicles",

caption="Source: Manufacturers from 'mpg' dataset")

 $+$ 

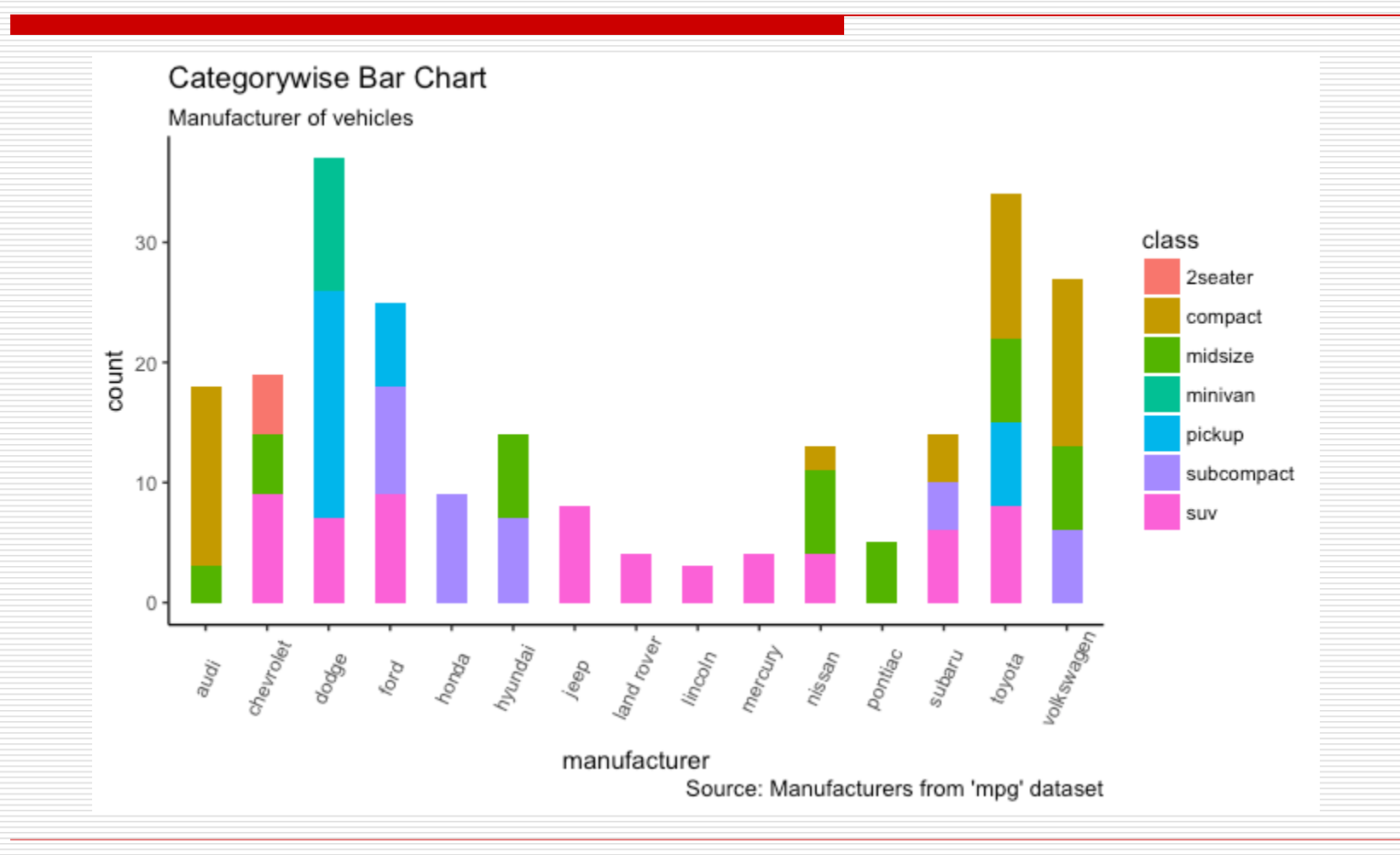

#### □ Density Plot

library(ggplot2) theme\_set(theme\_classic())

# Plot

- $g \leq -$  ggplot(mpg, aes(cty))
- $g + geom\_density(aes(fill=factor(cyl)), alpha=0.8) +$

```
labs(title="Density plot",
```
subtitle="City Mileage Grouped by Number of cylinders",

```
caption="Source: mpg",
```
x="City Mileage",

fill="# Cylinders")

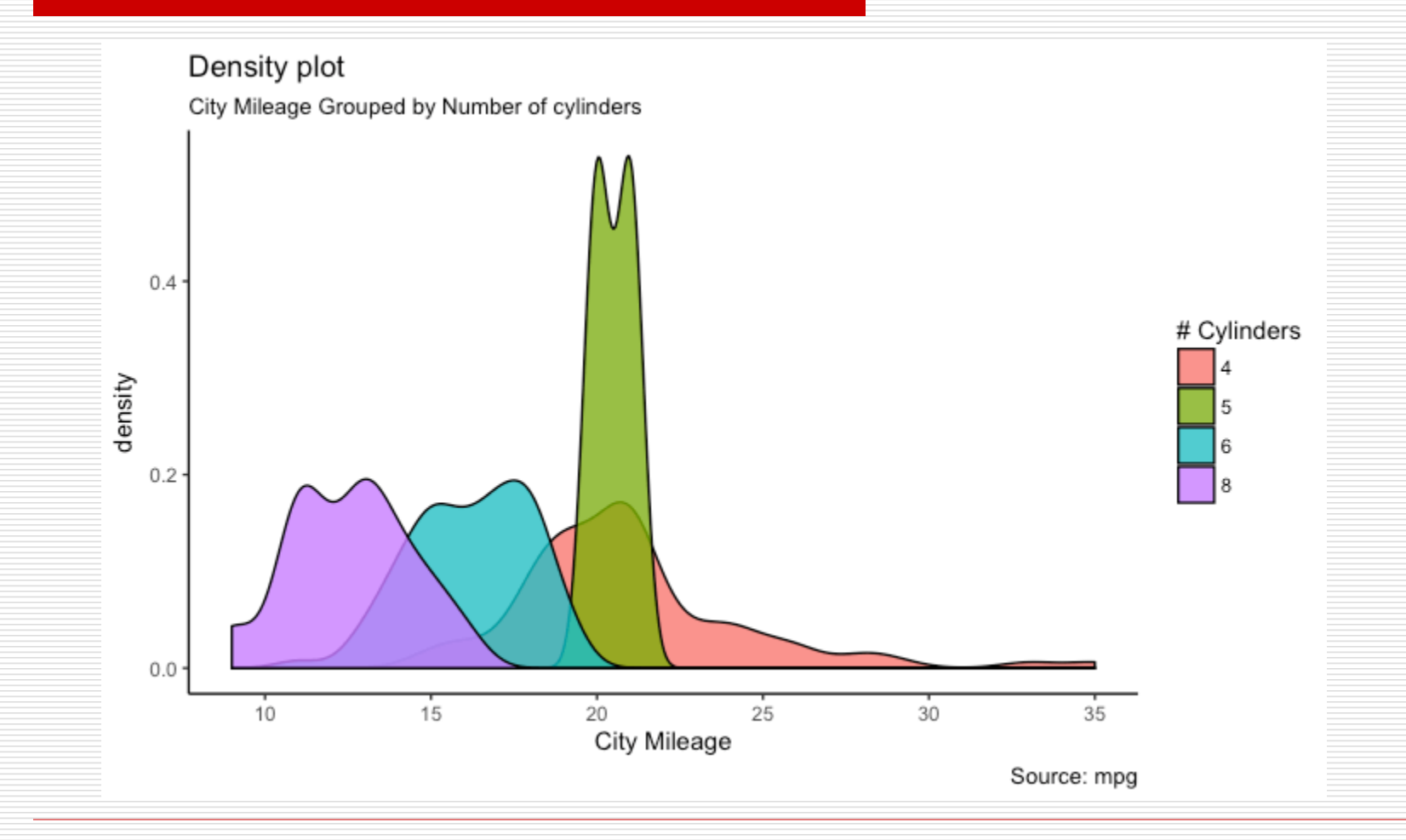

Common GGPLOT VISUALIZATIONS 67

- **Box plot** is an excellent tool to study the distribution. It can also show the distributions within multiple groups, along with the median, range and outliers if any.
- $\Box$  The dark line inside the box represents the median. The top of box is 75%ile and bottom of box is 25%ile. The end points of the lines (aka whiskers) is at a distance of 1.5\*IQR, where IQR or Inter Quartile Range is the distance between 25th and 75th percentiles. The points outside the whiskers are marked as dots and are normally considered as extreme points.
- $\Box$  Setting varwidth=T adjusts the width of the boxes to be proportional to the number of observation it contains.

library(ggplot2) theme\_set(theme\_classic()) # Plot

 $g \leq -$  ggplot(mpg, aes(class, cty))

 $g + geom\_boxplot(varwidth=T, fill="plum") +$ labs(title="Box plot",

subtitle="City Mileage grouped by Class of vehicle",

caption="Source: mpg",

x="Class of Vehicle",

y="City Mileage")

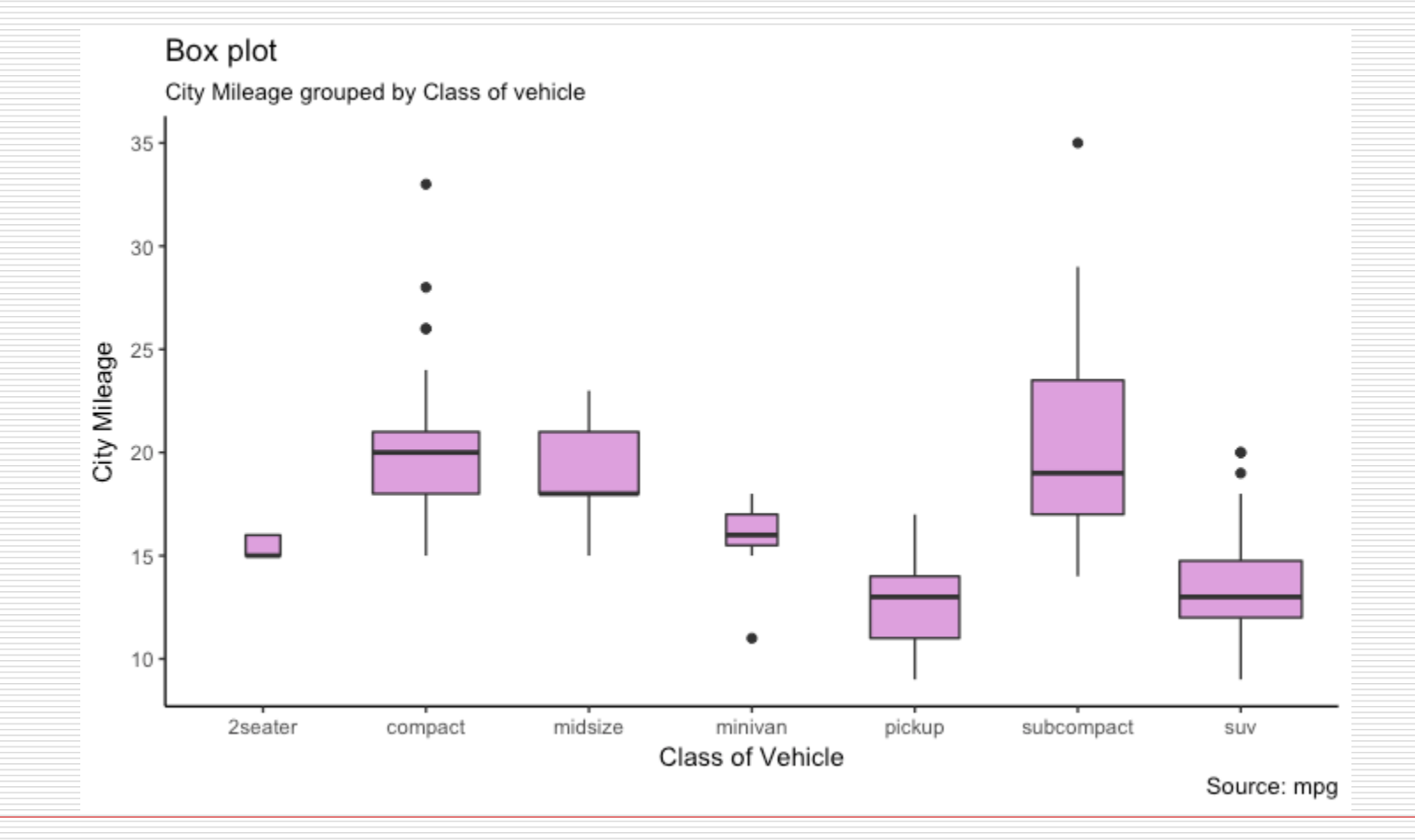

Common GGPLOT VISUALIZATIONS 70

```
library(ggthemes)
```
+

 $g \leq -$  ggplot(mpg, aes(class, cty))

g + geom\_boxplot(aes(fill=factor(cyl))) +

theme(axis.text. $x = element\_text(name=65, vjust=0.6))$ 

labs(title="Box plot", subtitle="City Mileage grouped by Class of vehicle", caption="Source: mpg", x="Class of Vehicle", y="City Mileage")

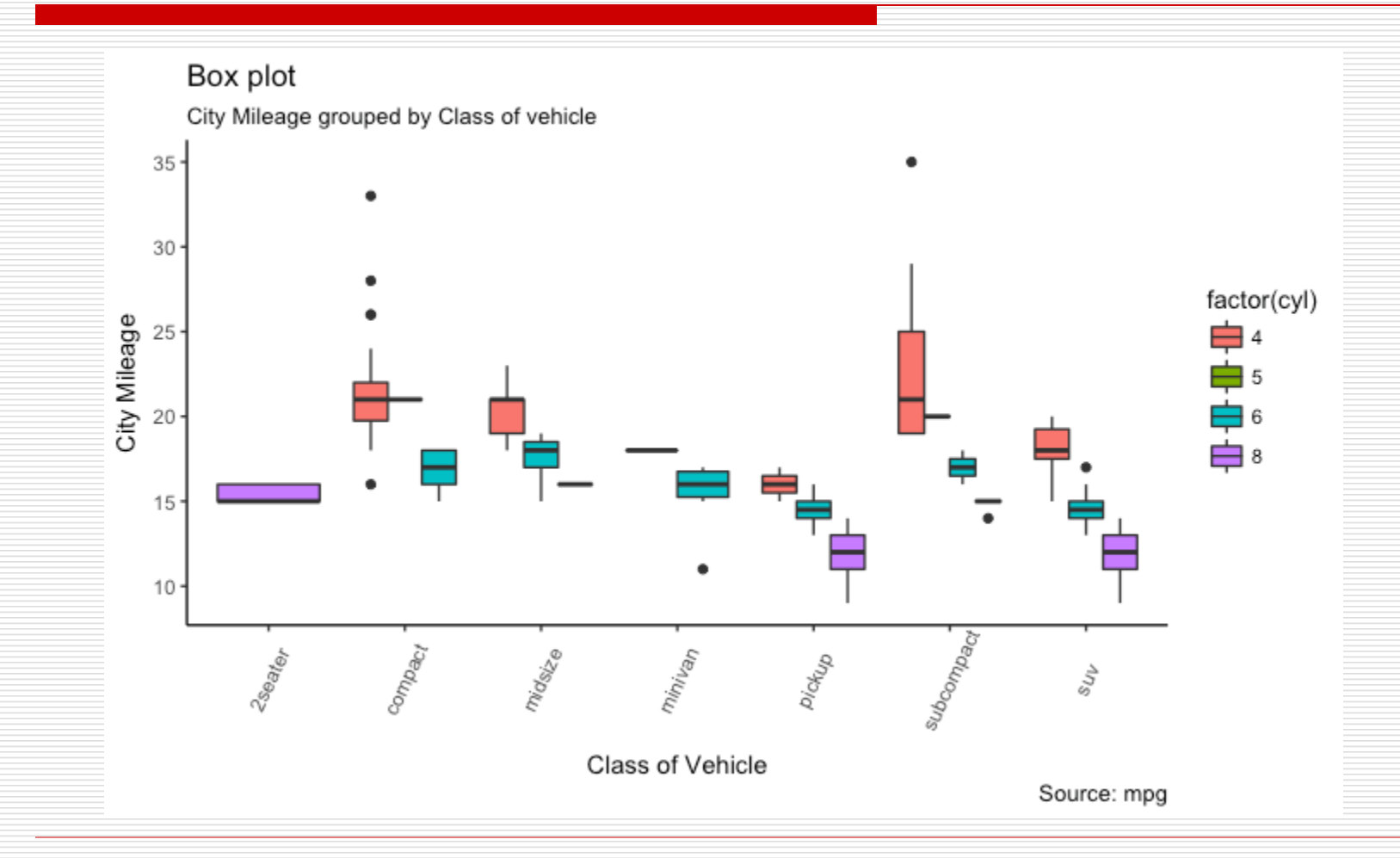
$\Box$  On top of the information provided by a box plot, the dot plot can provide more clear information in the form of summary statistics by each group. The dots are staggered such that each dot represents one observation. So, in below chart, the number of dots for a given manufacturer will match the number of rows of that manufacturer in source data.

```
library(ggplot2)
theme_set(theme_bw())
# plot
g <- ggplot(mpg, aes(manufacturer, cty))
g + geom\_boxplot() +geom_dotplot(binaxis='y', 
          stackdir='center', 
          dotsize = .5,fill="red") +theme(axis.text.x = element_text(angle=65, vjust=0.6)) +
 labs(title="Box plot + Dot plot", 
    subtitle="City Mileage vs Class: Each dot represents 1 row in source 
data", caption="Source: mpg", x="Class of Vehicle",
```
y="City Mileage")

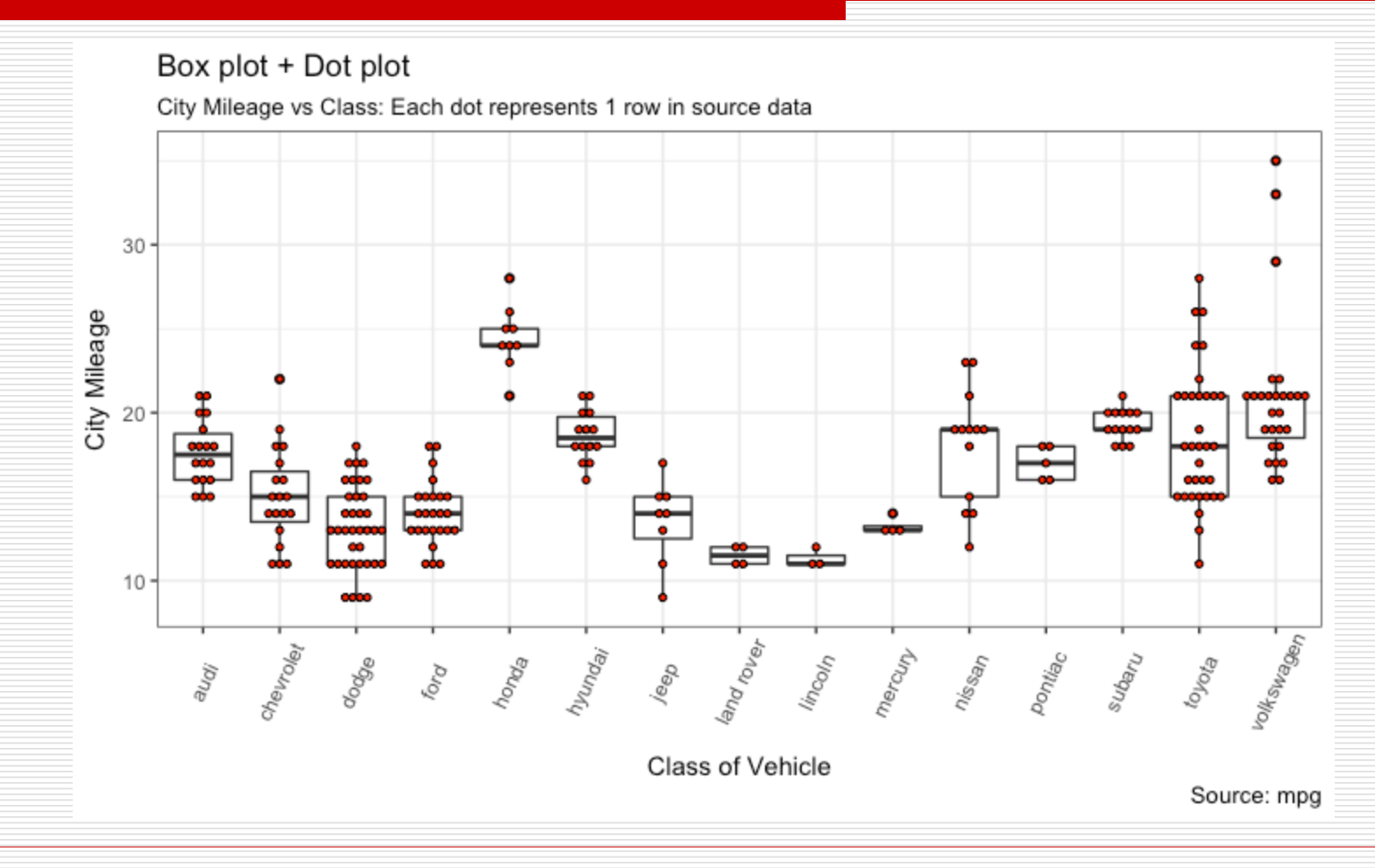

**Tufte box plot**, provided by ggthemes package is inspired by the works of Edward Tufte. Tufte's Box plot is just a box plot made minimal and visually appealing. library(ggthemes)

library(ggplot2)

theme\_set(theme\_tufte())  $#$  from ggthemes

# plot

```
g <- ggplot(mpg, aes(manufacturer, cty))
```

```
g + geom_tufteboxplot() +
```

```
theme(axis.text.x = element_text(angle=65, vjust=0.6)) +
```
labs(title="Tufte Styled Boxplot",

subtitle="City Mileage grouped by Class of vehicle",

```
caption="Source: mpg",
```

```
x="Class of Vehicle", y="City Mileage")
```
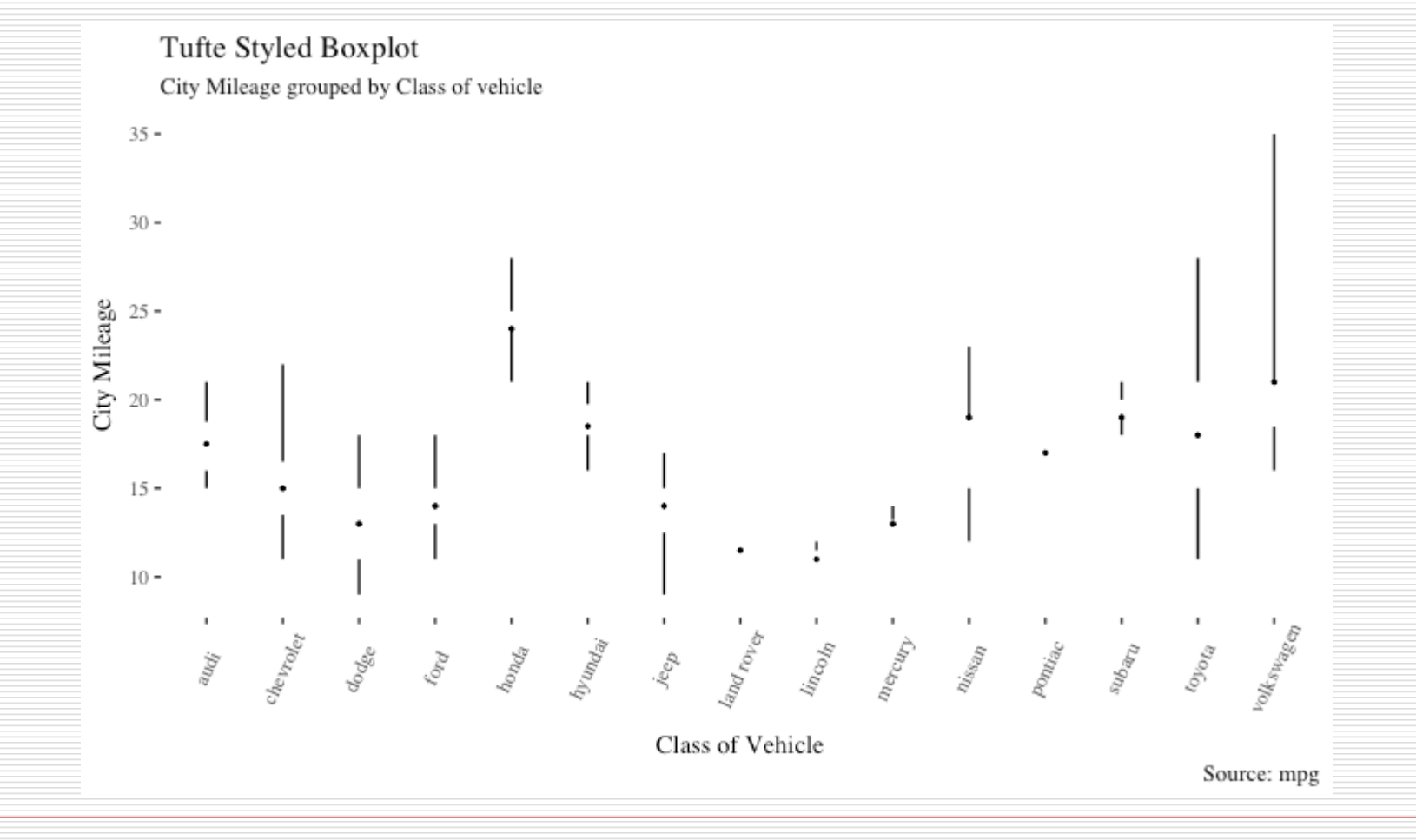

 A **violin plot** is similar to box plot but shows the density within groups. Not much info provided as in boxplots. It can be drawn using geom\_violin().

library(ggplot2)

theme\_set(theme\_bw())

# plot

 $g \leq -$  ggplot(mpg, aes(class, cty))

 $g + geom\_violin() +$ 

labs(title="Violin plot",

subtitle="City Mileage vs Class of vehicle",

```
caption="Source: mpg",
```
x="Class of Vehicle", y="City Mileage")

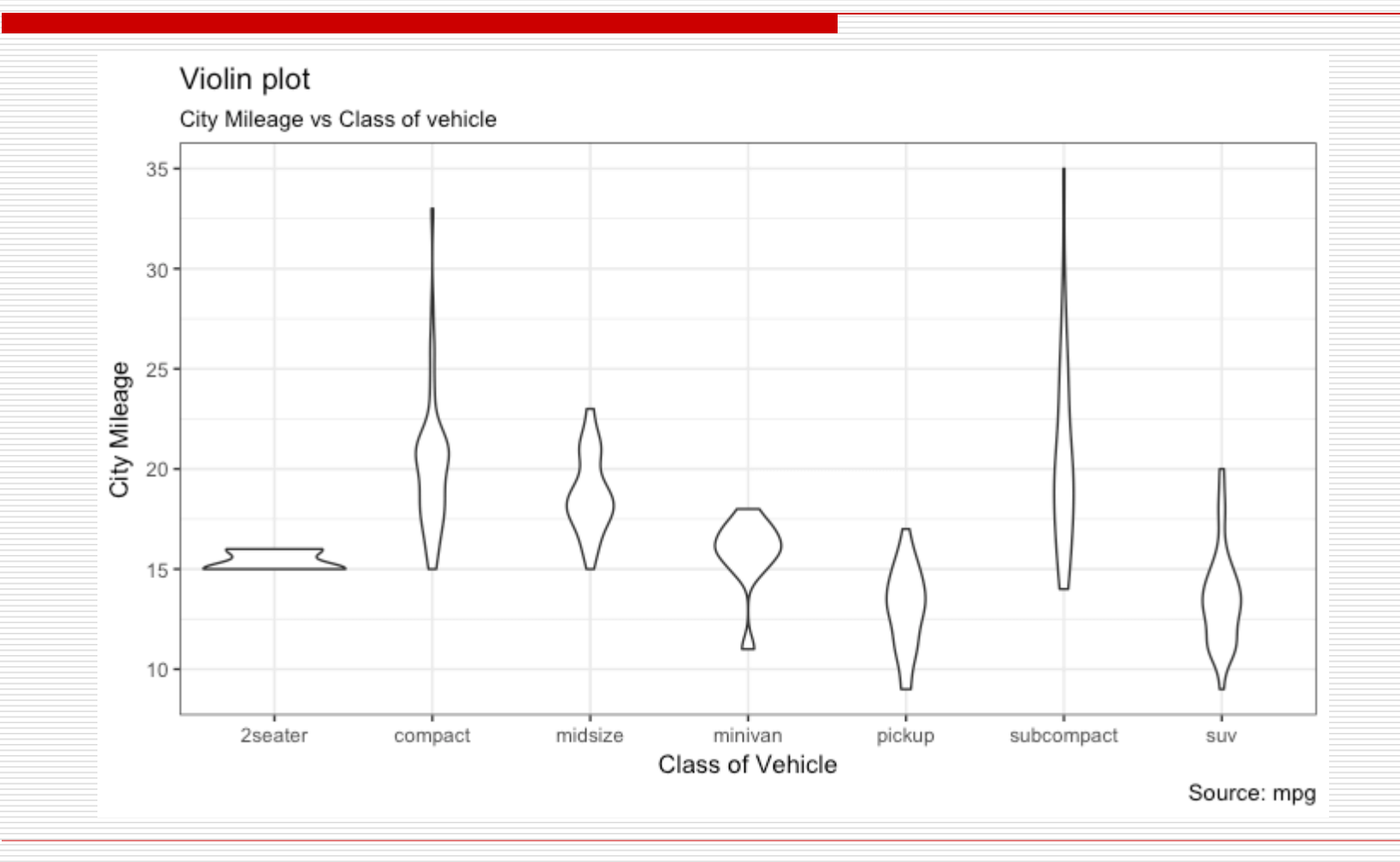

Common GGPLOT VISUALIZATIONS 79

■ **Pie chart**, a classic way of showing the categorical composition of the total population. Is a slightly tricky to implement in ggplot2 using the coord\_polar().

library(ggplot2) theme\_set(theme\_classic())

```
# Source: Frequency table
df <- as.data.frame(table(mpg$class))
colnames(df) <- c("class", "freq")
pie <- ggplot(df, aes(x = "", y = freq, fill = factor(class))) +
 geom bar(width = 1, stat = "identity") +
 theme(axis.line = element blank(),
     plot.title = element text(hjust=0.5)) +
 labs(fill="class", 
    x=NULL, 
    y=NULL, 
    title="Pie Chart of class", 
    caption="Source: mpg")
pie + coord_polar(theta = "y", start=0)
```

```
# Source: Categorical variable.
# mpg$class
pie <- ggplot(mpg, aes(x = "", fill = factor(class))) +
 geom bar(width = 1) +
 theme(axis.line = element_blank(),
     plot.title = element\_text(hjust=0.5)) +labs(fill="class", 
    x = NULL,y=NULL, 
    title="Pie Chart of class", 
    caption="Source: mpg")
```
pie + coord polar(theta = "y", start=0)

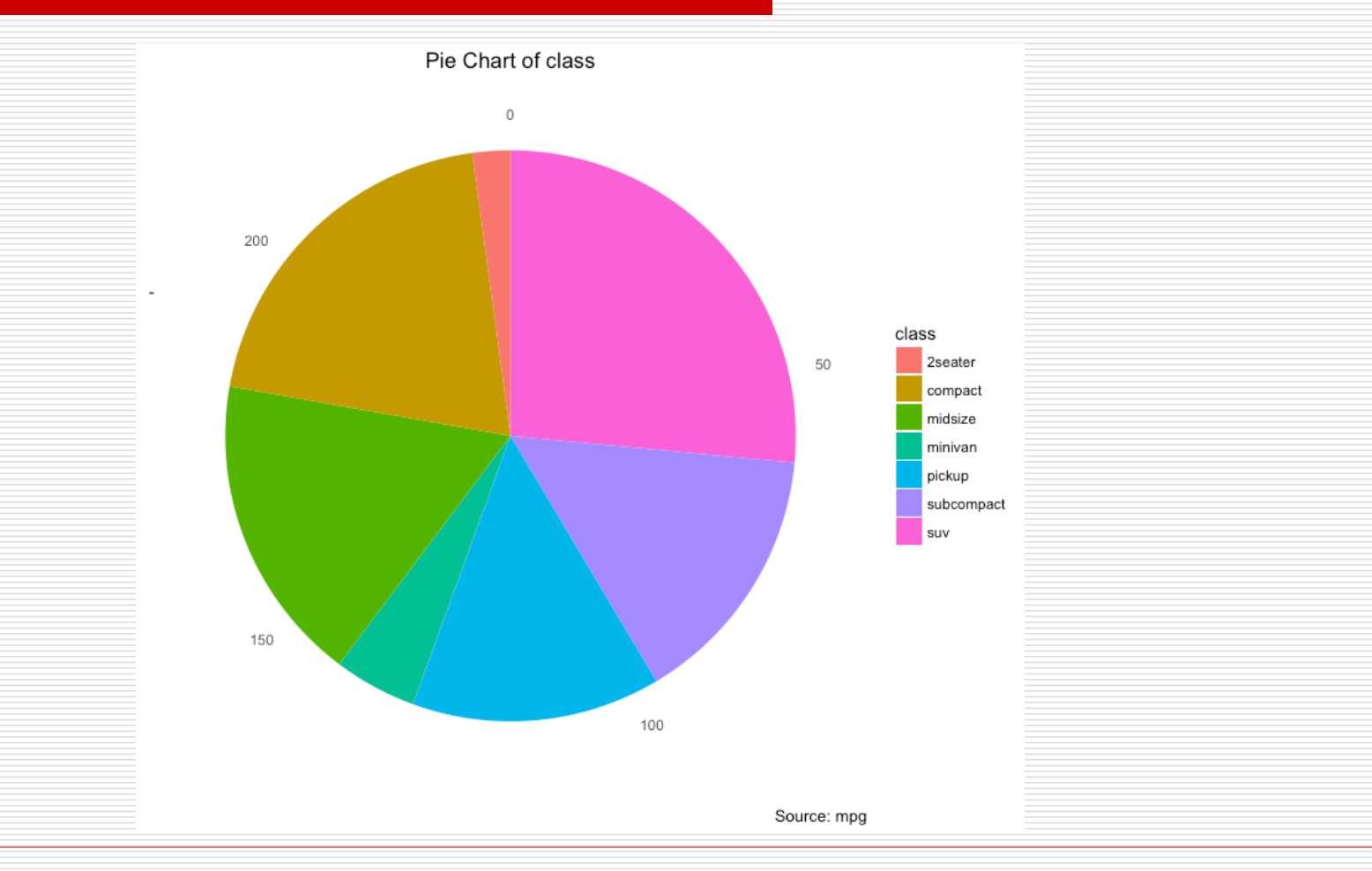

Common GGPLOT VISUALIZATIONS 83

#### **Time Series Plot** From a Time Series Object.

## From Timeseries object (ts) #install ggfortify & zoo library(ggplot2) library(ggfortify) theme\_set(theme\_classic()) # Plot autoplot(AirPassengers) + labs(title="AirPassengers") + theme(plot.title = element\_text(hjust= $0.5$ ))

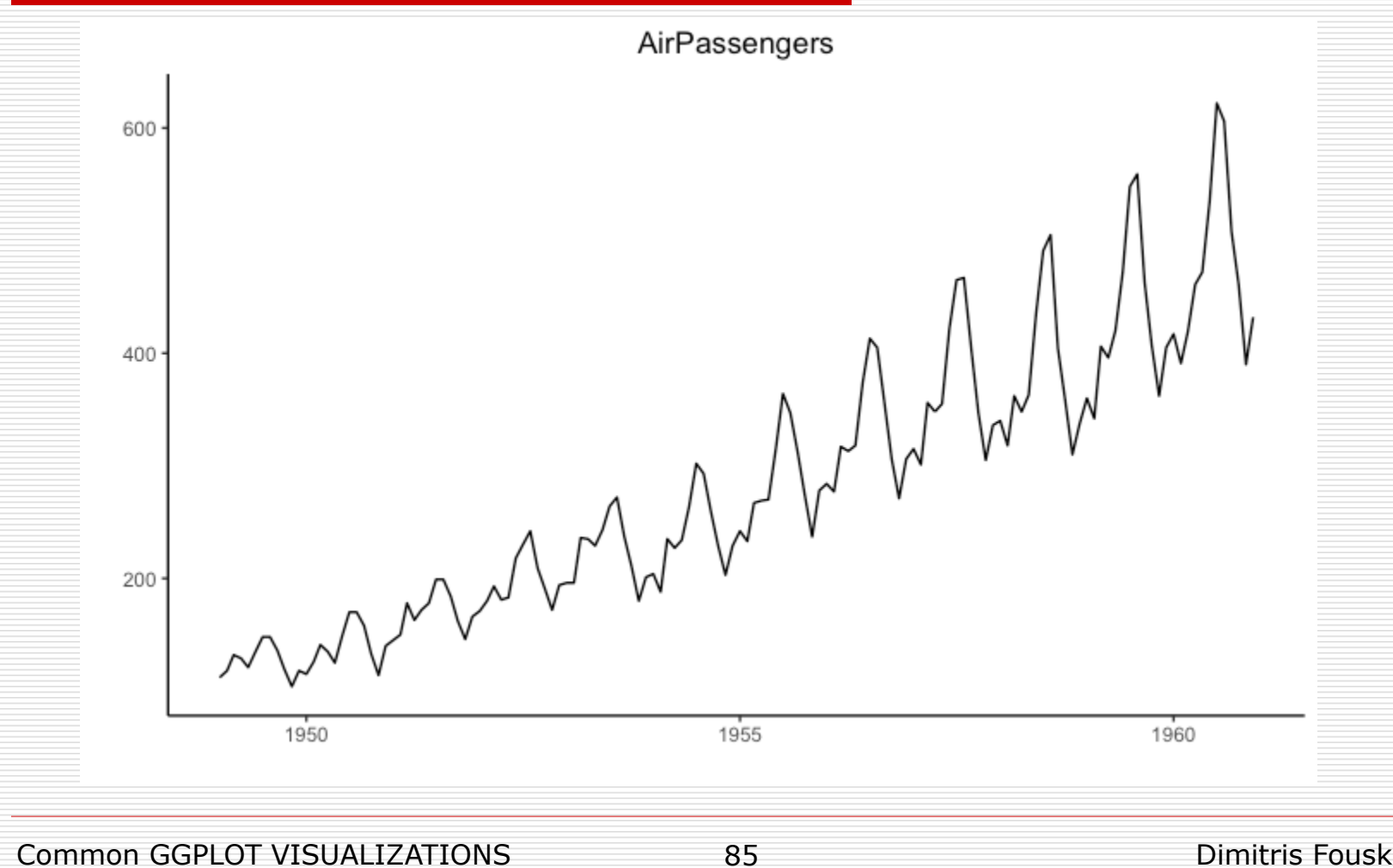

 Using geom\_line(), **a time series (or line chart)** can be drawn from a data.frame as well. The X axis breaks are generated by default. In below example, the breaks are formed once every 10 years.

#Default X Axis Labels library(ggplot2) theme set(theme classic())

```
# Allow Default X Axis Labels
ggplot(economics, aes(x=date)) + 
 geom_line(aes(y=returns_perc)) + 
 labs(title="Time Series Chart", 
    subtitle="Returns Percentage from 'Economics' Dataset", 
    caption="Source: Economics", 
    y="Returns %")
```
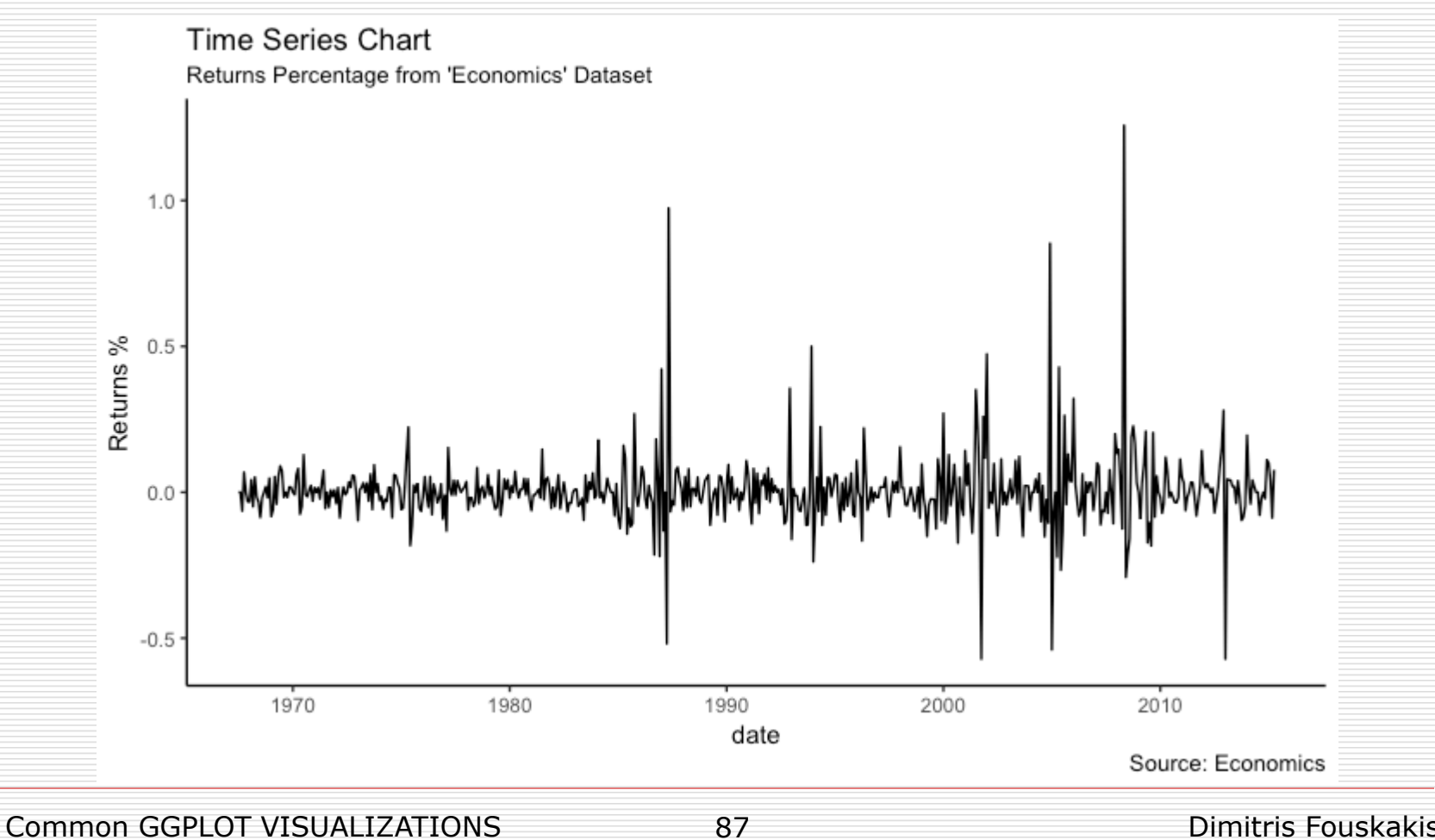

If you want to set your own time intervals (breaks) in X axis, you need to set the breaks and labels using scale  $x$  date().

library(ggplot2) library(lubridate) theme\_set(theme\_bw()) economics\_m <- economics[1:24, ] # labels and breaks for X axis text lbls <- paste0(month.abb[lubridate::month(economics\_m\$date)], " ", lubridate::year(economics\_m\$date)) brks <- economics\_m\$date

```
# plot
ggplot(economics_{m}, aes(x=date)) +
```

```
geom_line(aes(y=returns_perc)) +
```

```
labs(title="Monthly Time Series",
```

```
subtitle="Returns Percentage from Economics Dataset",
```

```
caption="Source: Economics",
```

```
y="Returns %") + # title and caption
```

```
scale x date(labels = lbls,
```

```
breaks = brks) + # change to monthly ticks and labels
theme(axis.text.x = element text(angle = 90, vjust=0.5), # rotate x axis text
    panel.grid.minor = element blank()) # turn off minor grid
```
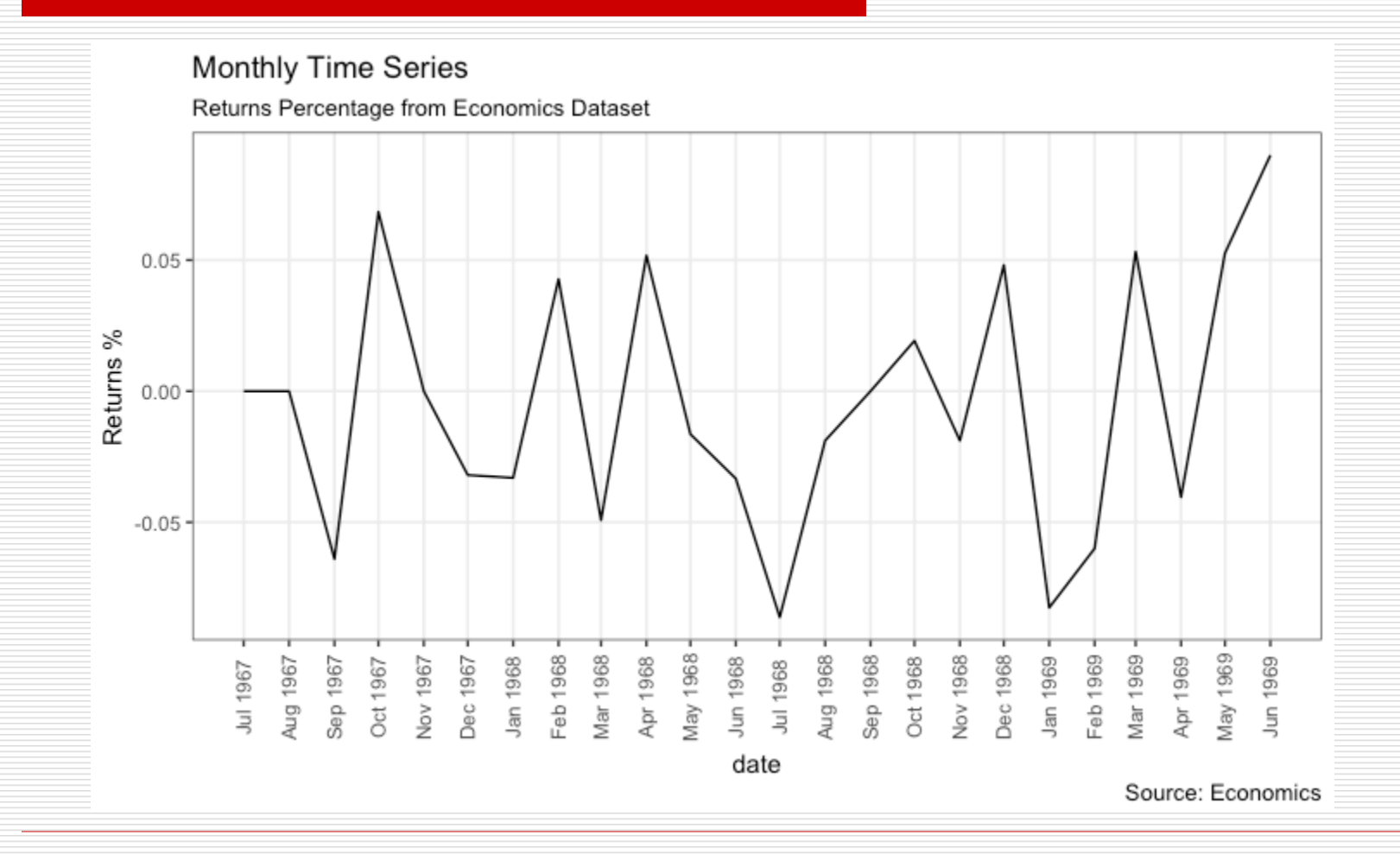

Common GGPLOT VISUALIZATIONS 90

#### ■ Time Series Plot For a *Yearly* Time Series

library(ggplot2) library(lubridate) theme\_set(theme\_bw())

economics\_y <- economics[1:90, ]

# labels and breaks for X axis text brks <- economics\_y\$date[seq(1, length(economics\_y\$date), 12)] lbls <- lubridate::year(brks)

#### # plot

```
ggplot(economics_y, aes(x=date)) +geom_line(aes(y=returns_perc)) +
 labs(title="Yearly Time Series", 
    subtitle="Returns Percentage from Economics Dataset", 
    caption="Source: Economics", 
    y="Returns %") + # title and caption
 scale_x_date(labels = lbls, 
          breaks = brks) + # change to yearly ticks and labels
 theme(axis.text.x = element text(angle = 90, vjust=0.5), # rotate x axis text
     panel.grid.minor = element blank()) # turn off minor grid
```
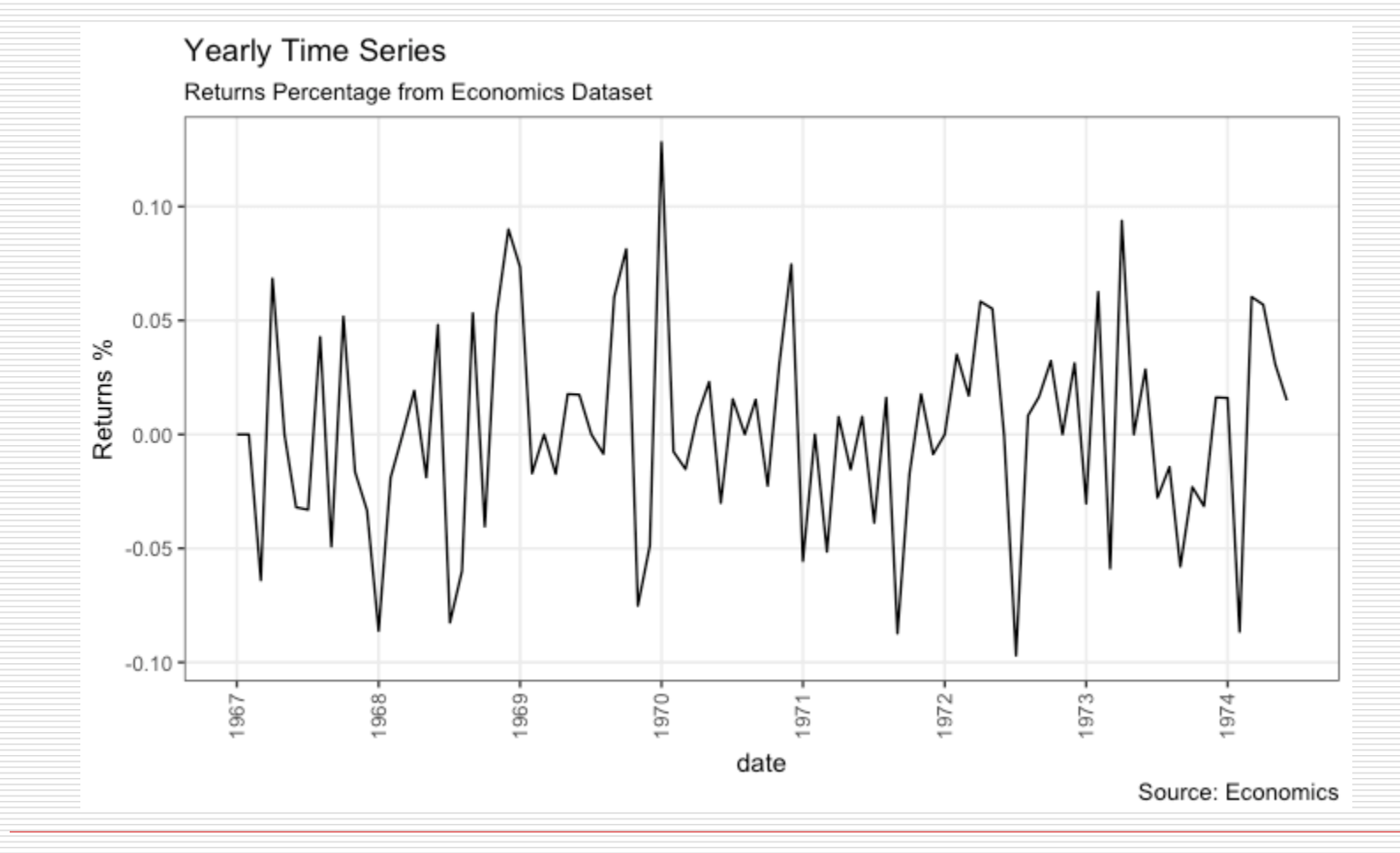

Common GGPLOT VISUALIZATIONS 93

- In this example, I construct the ggplot from a **long data format**. That means, the column names and respective values of all the columns are stacked in just 2 variables (variable and value respectively). If you were to convert this data to wide format, it would look like the economics dataset.
- $\Box$  In below example, the geom line is drawn for value column and the aes(col) is set to variable. This way, with just one call to geom\_line, **multiple colored lines are drawn**, one each for each unique value in variable column. The scale  $x$  date() changes the X axis breaks and labels, and scale\_color\_manual changes the color of the lines.

 $data(economics \ long, package = "qqplot2")$ head(economics\_long) #> date variable value value01 #> <date> <fctr> <dbl> <dbl> #> 1 1967-07-01 pce 507.4 0.0000000000  $#$  > 2 1967-08-01 pce 510.5 0.0002660008 #> 3 1967-09-01 pce 516.3 0.0007636797  $#$  > 4 1967-10-01 pce 512.9 0.0004719369  $#$  > 5 1967-11-01 pce 518.1 0.0009181318 #> 6 1967-12-01 pce 525.8 0.0015788435 library(ggplot2) library(lubridate) theme\_set(theme\_bw())

df <- economics\_long[economics\_long\$variable %in% c("psavert", "uempmed"), ] df <- df[lubridate::year(df\$date) %in% c(1967:1981), ]

```
# labels and breaks for X axis text
brks <- df$date[seq(1, length(df$date), 12)]
lbls <- lubridate::year(brks)
# plot
ggplot(df, aes(x=date)) +geom line(aes(y=value, col=variable)) +
 labs(title="Time Series of Returns Percentage", 
    subtitle="Drawn from Long Data format", 
    caption="Source: Economics", 
    y="Returns %", 
    color=NULL) + # title and caption
 scale_x_date(labels = lbls, breaks = brks) + # change to yearly ticks and labels
 scale color manual(labels = c("psavert", "uempmed"),
              values = c("psavert" = "#00ba38", "uempmed" = "#f8766d")) + # line colortheme(axis.text.x = element_text(angle = 90, vjust=0.5, size = 8), # rotate x axis text
     panel.grid.minor = element blank()) # turn off minor grid
```
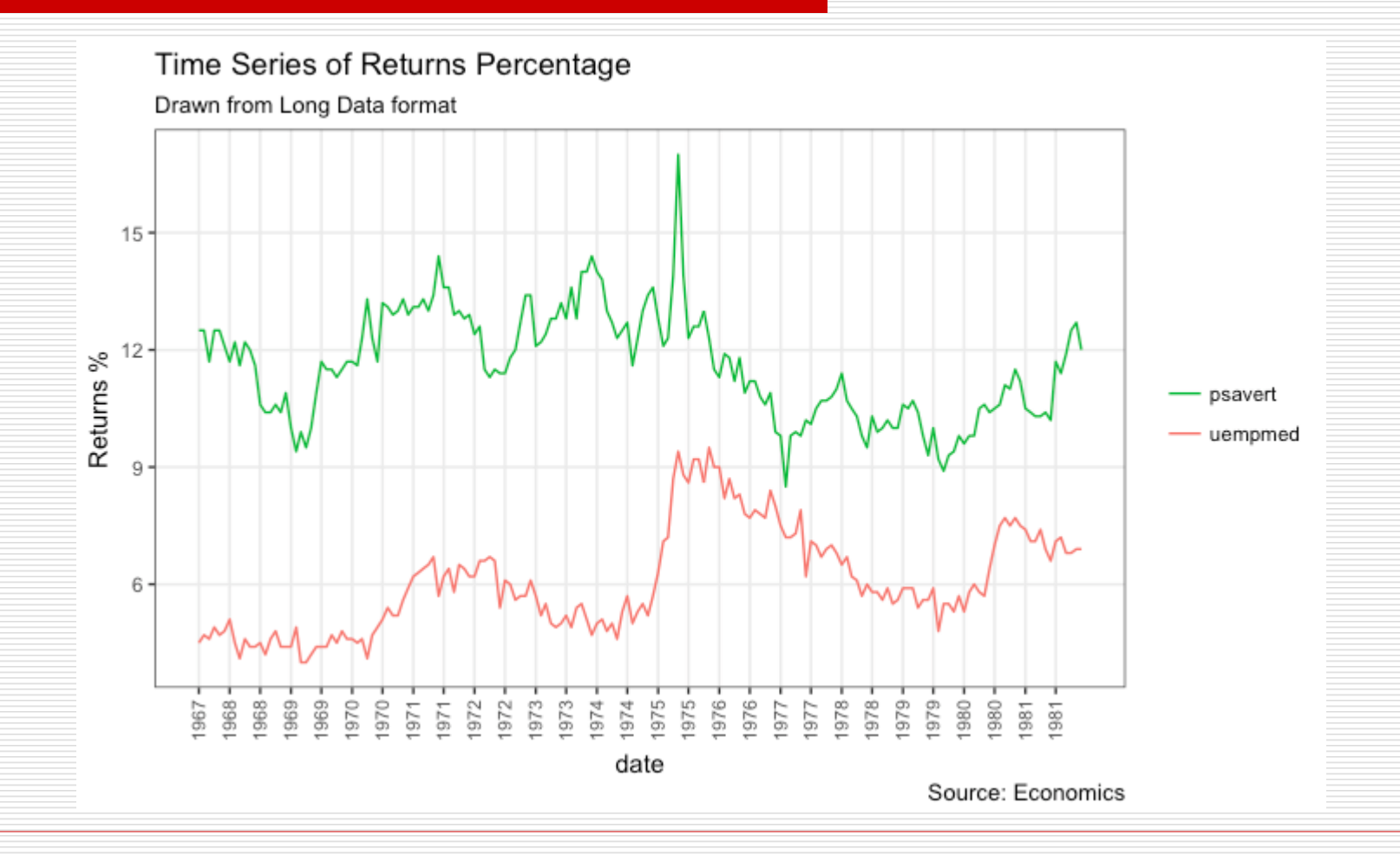

Common GGPLOT VISUALIZATIONS 97

- $\Box$  If you are working with a time series object of class ts or xts, you can view the seasonal fluctuations through a **seasonal plot** drawn using forecast::ggseasonplot. Below is an example using the native AirPassengers and nottem time series.
- $\Box$  You can see the traffic increase in air passengers over the years along with the repetitive seasonal patterns in traffic. Whereas Nottingham does not show an increase in overall temperatures over the years, but they definitely follow a seasonal pattern.

#install forecast

library(ggplot2)

library(forecast)

theme\_set(theme\_classic())

# Subset data

```
nottem_small <- window(nottem, start=c(1920, 1),
end=c(1925, 12)) # subset a smaller timewindow
```
# Plot

```
ggseasonplot(AirPassengers) + labs(title="Seasonal plot: 
International Airline Passengers")
```

```
ggseasonplot(nottem_small) + labs(title="Seasonal plot: Air 
temperatures at Nottingham Castle")
```
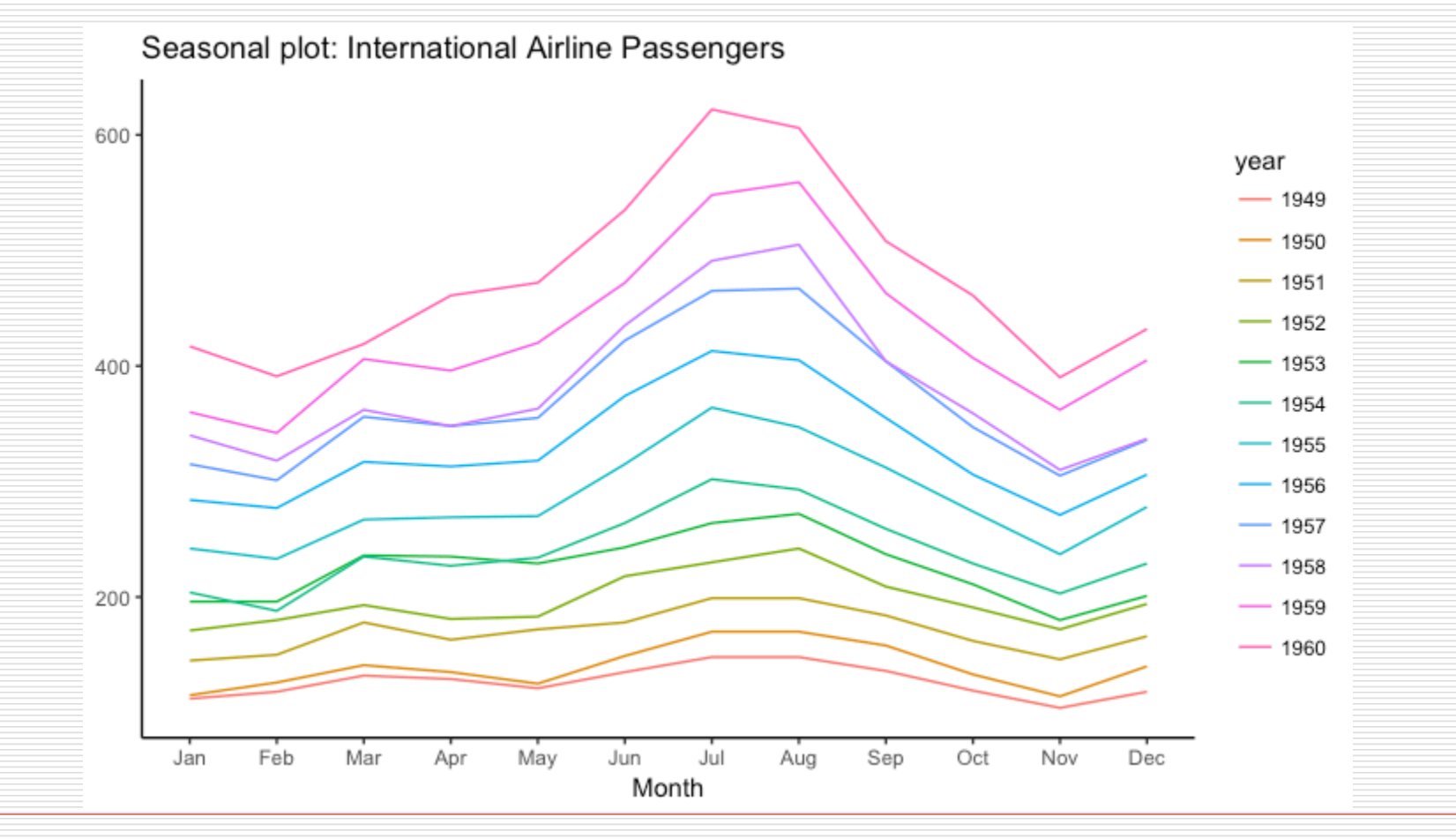

Common GGPLOT VISUALIZATIONS 100

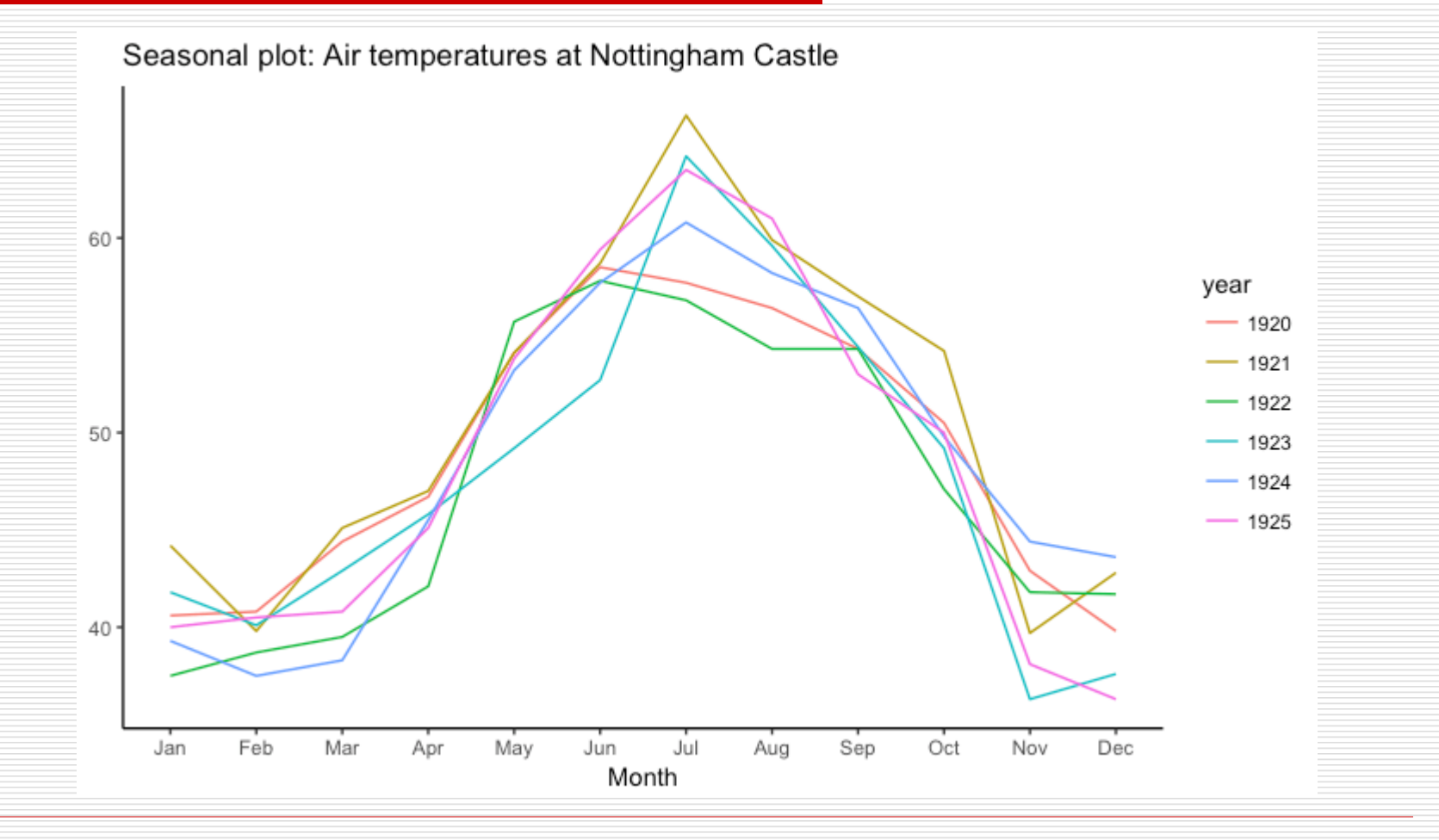

Common GGPLOT VISUALIZATIONS 101

- It is possible to show the distinct **clusters** or groups using geom\_encircle(). If the dataset has multiple weak features, you can compute the principal components and draw a scatterplot using PC1 and PC2 as X and Y axis.
- $\Box$  The geom\_encircle() can be used to encircle the desired groups. The only thing to note is the data argument to geom\_circle(). You need to provide a subsetted dataframe that contains only the observations (rows) that belong to the group as the data argument.

# devtools::install\_github("hrbrmstr/ggalt") library(ggplot2) library(ggalt) library(ggfortify) theme\_set(theme\_classic())

```
# Compute data with principal components ------------------
df \le - iris[c(1, 2, 3, 4)]pca_mod <- prcomp(df) # compute principal components
```

```
# Data frame of principal components ----------------------
df pc \lt- data.frame(pca_mod$x, Species=iris$Species) # dataframe of principal
components
df_p c_i = \text{vir} < -df_p c[df_p c$Species == "virginica", ] # df for 'virginica'
df pc set <- df pc[df pc$Species == "setosa", \parallel # df for 'setosa'
df_pc_ver <- df_pc[df_pc$Species == "versicolor", ] # df for 'versicolor'
```

```
# Plot ------
ggplot(df_pc, aes(PC1, PC2, col=Species)) + 
 geom_point(aes(shape=Species), size=2) + # draw points
 labs(title="Iris Clustering", 
    subtitle="With principal components PC1 and PC2 as X and Y axis",
    caption="Source: Iris") + 
 coord_cartesian(xlim = 1.2 * c(min(df_pcfPC1), max(df_pcfPC1)),ylim = 1.2 * c(min(df pc$PC2), max(df pc$PC2))) + # change axis limits
 geom encircle(data = df pc vir, aes(x=PC1, y=PC2)) + # draw circles
 geom_encircle(data = df_pc_set, aes(x=PC1, y=PC2)) +
 geom_encircle(data = df_pc_ver, aes(x=PC1, y=PC2))
```
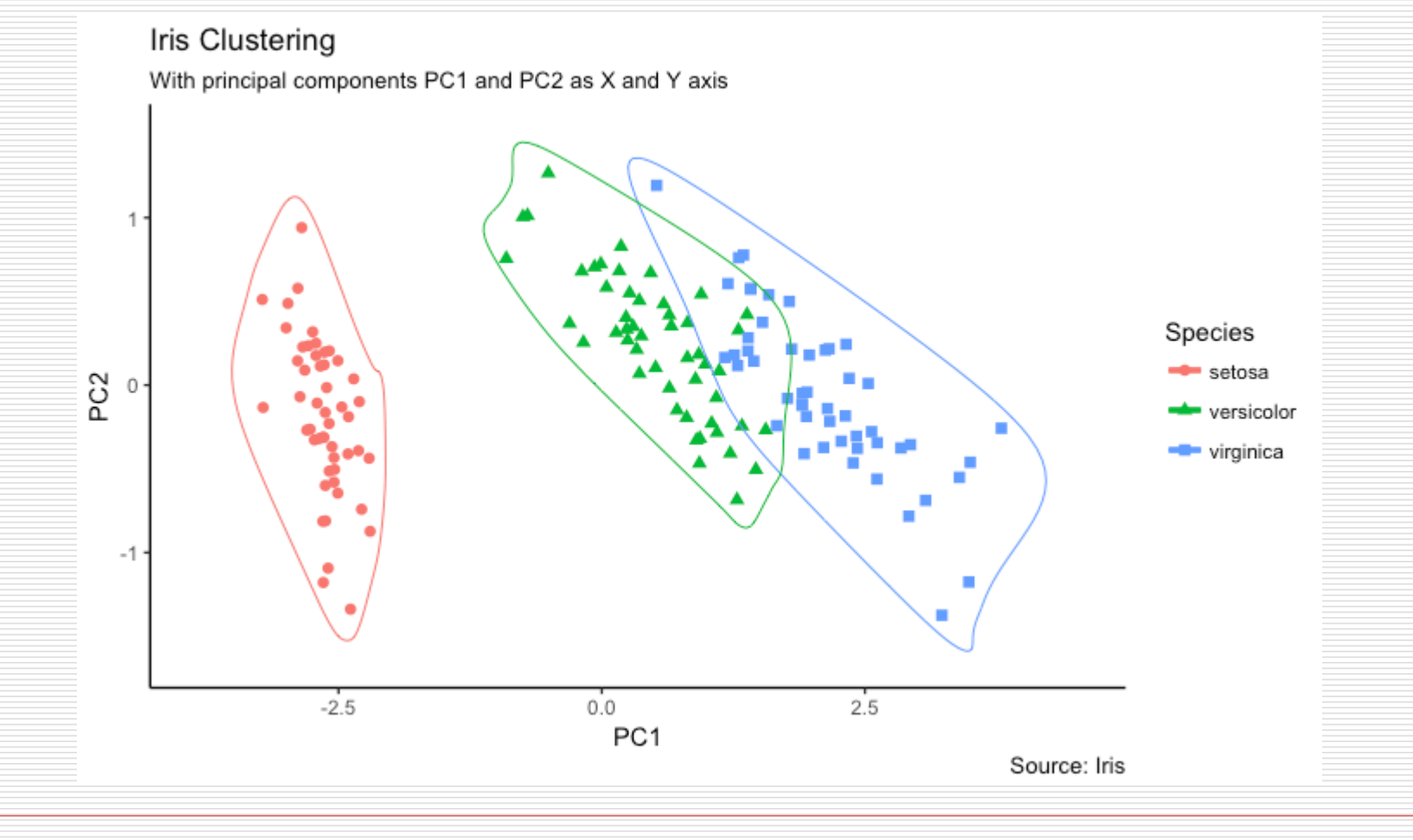

Common GGPLOT VISUALIZATIONS 105

# 8. Spatial

# Don't bother installing if you already have them

install.packages(c("ggplot2", "devtools", "dplyr", "stringr"))

# some standard map packages.

install.packages(c("maps", "mapdata"))

 $#$  the github version of ggmap, which recently pulled in a small fix I had for a bug

devtools::install\_github("dkahle/ggmap")

library(ggplot2) library(ggmap) library(maps) library(mapdata)

# 8. Spatial

- $\Box$  The maps package contains a lot of outlines of continents, countries, states, and counties that have been with R for a long time.
- $\Box$  The mapdata package contains a few more, higherresolution outlines.
- $\Box$  The maps package comes with a plotting function, but, we will opt to use ggplot2 to plot the maps in the maps package.
- $\Box$  Recall that ggplot2 operates on data frames. Therefore we need some way to translate the maps data into a data frame format the ggplot can use.

# 8. Spatial

usa <- map\_data("usa")

#### $\Box$  Info:

- long is longitude. Things to the west of the prime meridian are negative.
- lat is latitude.
- order. This just shows in which order ggplot should "connect the dots"
- region and subregion tell what region or subregion a set of points surrounds.

group. This is very important! ggplot2's functions can take a group argument which controls (amongst other things) whether adjacent points should be connected by lines. If they are in the same group, then they get connected, but if they are in different groups then they don't.
$ggplot() + geom\_polygon(data = usa, aes(x=long, y = lat, group)$  $=$  group)) + coord\_fixed(1.3)

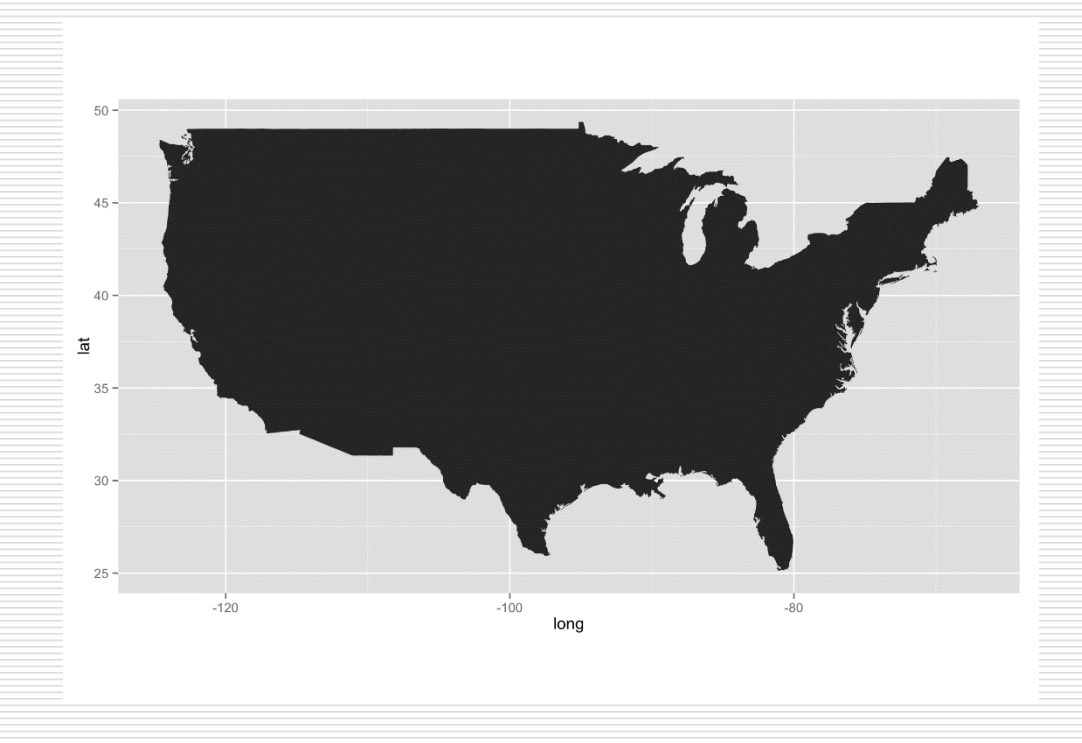

Common GGPLOT VISUALIZATIONS 109

Dimitris Fouskakis

- □ What is this coord fixed()?
- This is very important when drawing maps.
- $\Box$  It fixes the relationship between one unit in the y direction and one unit in the x direction.
- $\Box$  Then, even if you change the outer dimensions of the plot (i.e. by changing the window size or the size of the pdf file you are saving it to (in ggsave for example)), the aspect ratio remains unchanged.
- $\Box$  In the above case, I decided that if every y unit was 1.3 times longer than an x unit, then the plot came out looking good.

#### $\Box$  Play with aesthetics:

ggplot() + geom\_polygon(data = usa, aes(x=long, y = lat, group = group), fill =  $NA$ , color = "red") + coord\_fixed(1.3)

 $ggplot() + geom\_polygon(data = usa, aes(x = long, y = lat, group = group), fill =$ "violet", color = "blue") + coord fixed(1.3)

#### # add points in specific places

labs  $\lt$ - data.frame( long = c(-122.064873, -122.306417), lat = c(36.951968, 47.644855), names = c("SWFSC-FED", "NWFSC"), stringsAsFactors = FALSE)  $gg1 < -$  gaplot() + geom polygon(data = usa, aes(x=long, y = lat, group = group), fill = "violet", color = "blue") + coord fixed(1.3) gg1 + geom point(data = labs, aes(x = long, y = lat), color = "yellow", size = 4)

states <- map\_data("state")

ggplot(data = states) + geom\_polygon(aes(x = long, y = lat, fill = region, group = group), color = "white") + coord\_fixed(1.3) +

guides(fill=FALSE)  $#$  do this to leave off the color legend

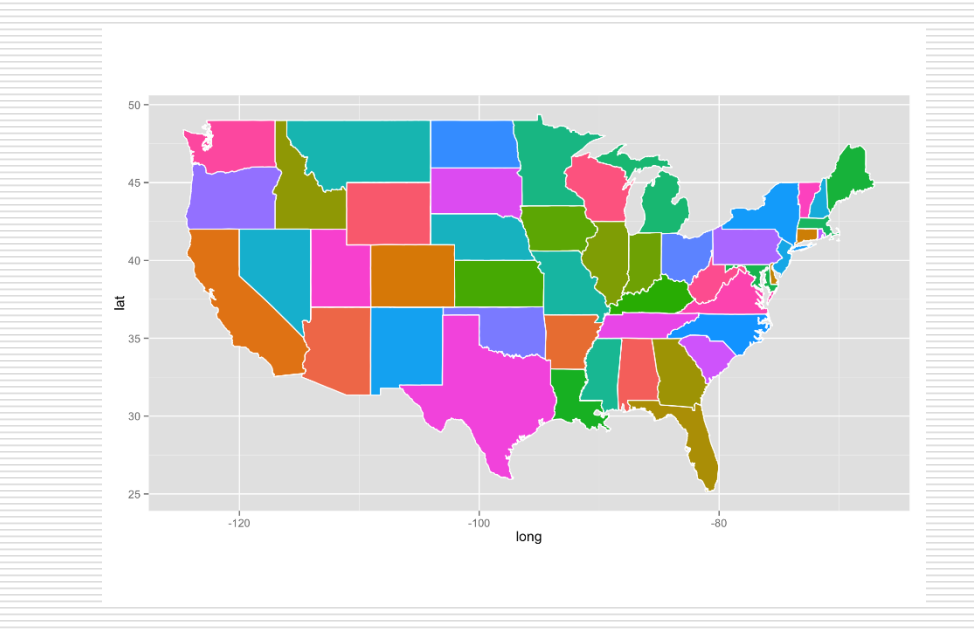

west\_coast <- subset(states, region %in% c("california", "oregon", "washington")) ggplot(data = west\_coast) + geom\_polygon(aes( $x = long$ , y  $=$  lat, group = group), fill = "palegreen", color = "black") +

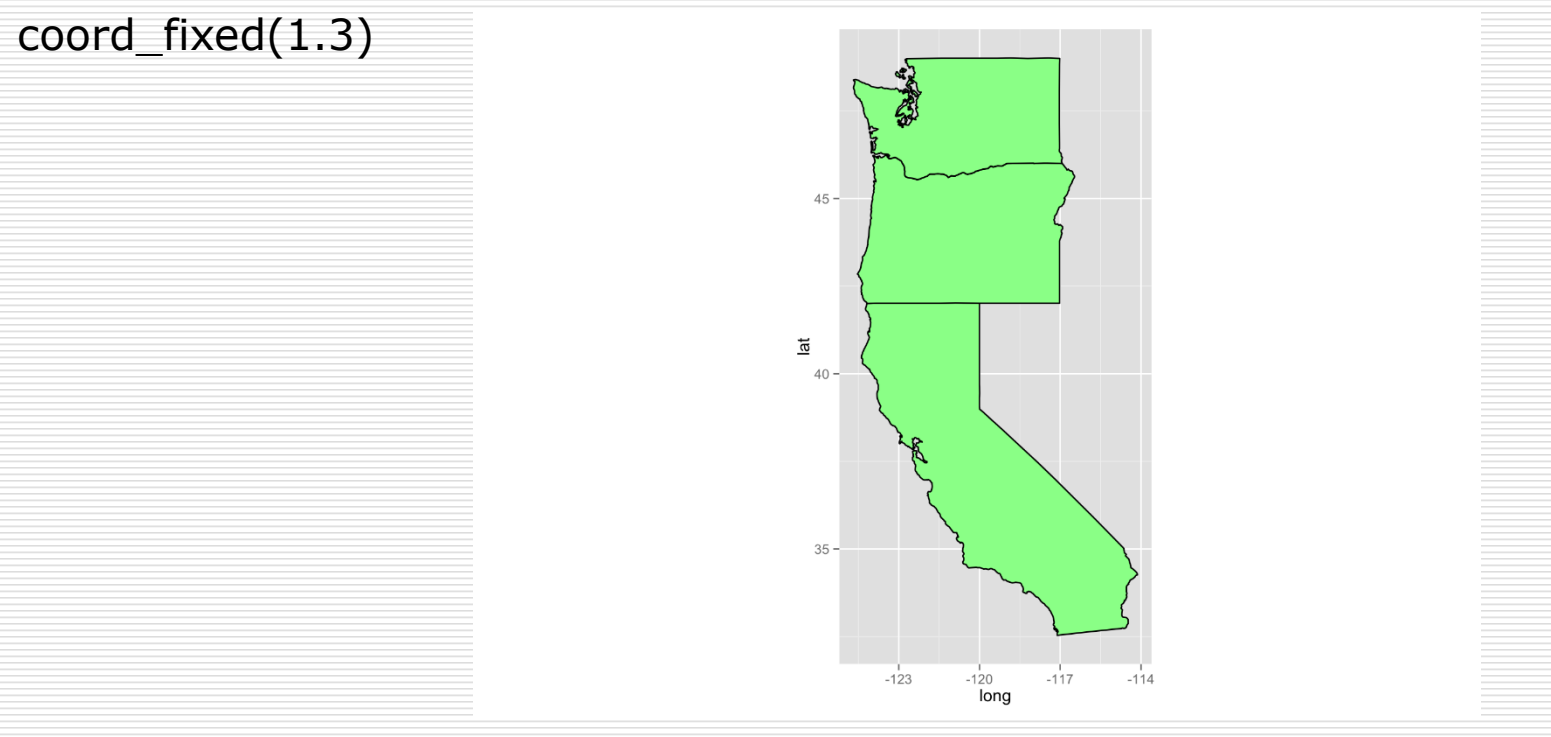

```
ca\_df \leq -subset(states, region == "califormi")counties <- map_data("county")
ca county \leq- subset(counties, region == "california")
ca base \lt- ggplot(data = ca df, mapping = aes(x = long, y = lat, group =
group() + coord_fixed(1.3) + geom_polygon(color = "black", fill = "gray")ca_base + theme_nothing() + geom_polygon(data = ca_county, fill = NA,
color = "white") + geom\_polygon(color = "black", fill = NA)
```
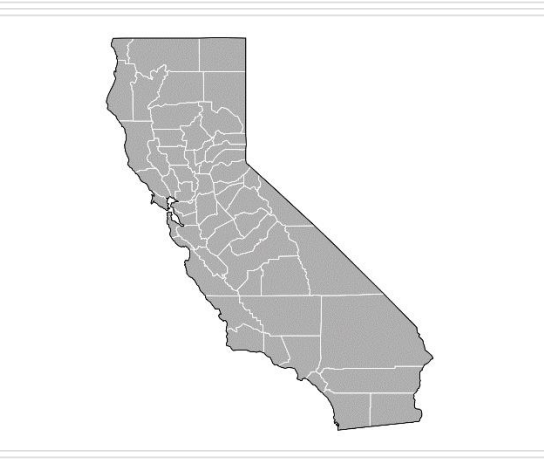

#### **Get some facts about the counties**

- The above is pretty cool, but it seems like it would be a lot cooler if we could plot some information about those counties.
- Now I can go to http://www.californiademographics.com/counties\_by\_population and copy the table into area\_pop\_ca.csv. In the class web site you will find the data.
- ◼ pop\_and\_area<-fread("area\_pop\_ca.csv")
- pop and area\$subregion<-tolower(pop and area\$subregion)
- $c_{\alpha}$   $\leq$  inner\_join(ca\_county, pop\_and\_area, by = "subregion")
- ◼ cacopa\$area<-as.numeric(cacopa\$area)
- ◼ cacopa\$population<-as.numeric(cacopa\$population)
- cacopa\$people per mile <- cacopa\$population / cacopa\$area

```
# prepare to drop the axes and ticks but leave the guides and legends
# We can't just throw down a theme_nothing()!
ditch the axes \lt- theme(
 axis.text = element blank(),
 axis.line = element blank(),
 axis.ticks = element_blank(),
 panel.border = element blank(),
 panel.grid = element blank(),
 axis.title = element blank()
 )
elbow room1 < -ca base +geom polygon(data = cacopa, aes(fill = people per mile), color =
"white") +geom_polygon(color = "black", fill = NA) +
   theme bw() + ditch the axes
```
 $eb2 < -$  elbow\_room1 + scale\_fill\_gradientn(colours = rev(rainbow(7)), breaks =  $c(2, 4, 10, 100, 1000, 10000)$ ,

 $trans = "log10")$ 

eb2

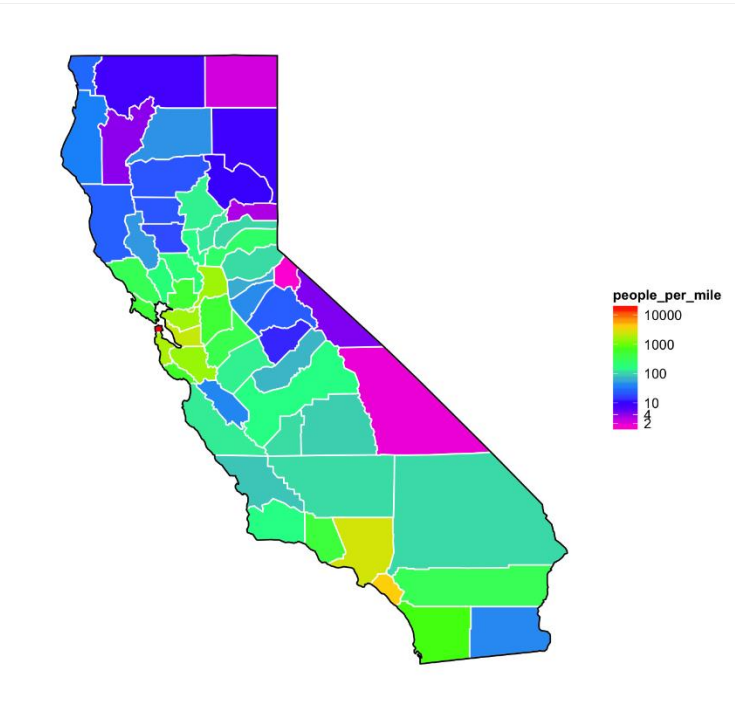

Common GGPLOT VISUALIZATIONS 117

Dimitris Fouskakis

#### □ Zoom in

 $eb2 + coord_fixed(xlim = c(-123, -121.0), ylim = c(36, 38), ratio = 1.3)$ 

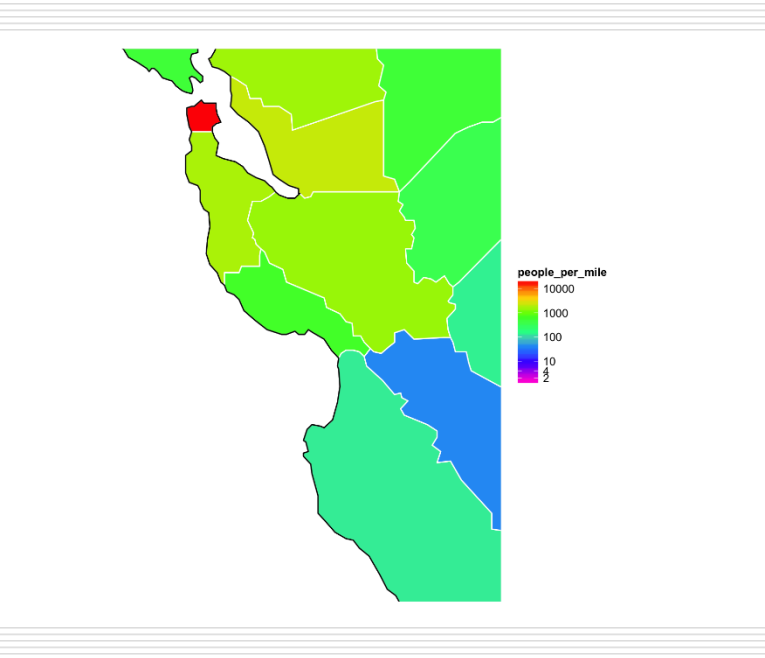